SUBSECRETARÍADE EDUCACIÓN SUPERIOR DIRECCIÓN GENERAL DE EDUCACIÓN SUPERIOR **TECNOLÓGICA** INSTITUTO TECNOLÓGICO DE TUXTLA GUTIÉRREZ

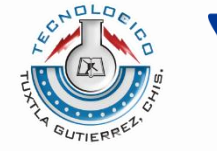

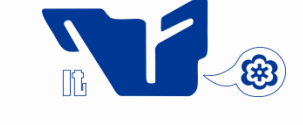

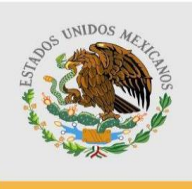

SECRETARÍA DE EDUCACIÓN PÚBLICA

### **TRABAJO PROFESIONAL**

### **COMO REQUISITO PARA OBTENER EL TITULO DE:**

### **INGENIERO EN SISTEMAS COMPUTACIONALES**

**QUE PRESENTA:**

### **SERGIO ERASTO LÓPEZ HERNÁNDEZ**

**CON EL TEMA:**

### **"GESTOR DE CONTENIDO EN LINEA DE LA BITACORA AMBIENTAL DEL ESTADO DE CHIAPAS DE LA SEMAHN"**

**MEDIANTE:**

**OPCION T.I. (TITULACIÓN INTEGRADA)**

**TUXTLA GUTIERREZ, CHIAPAS AGOSTO 2012**

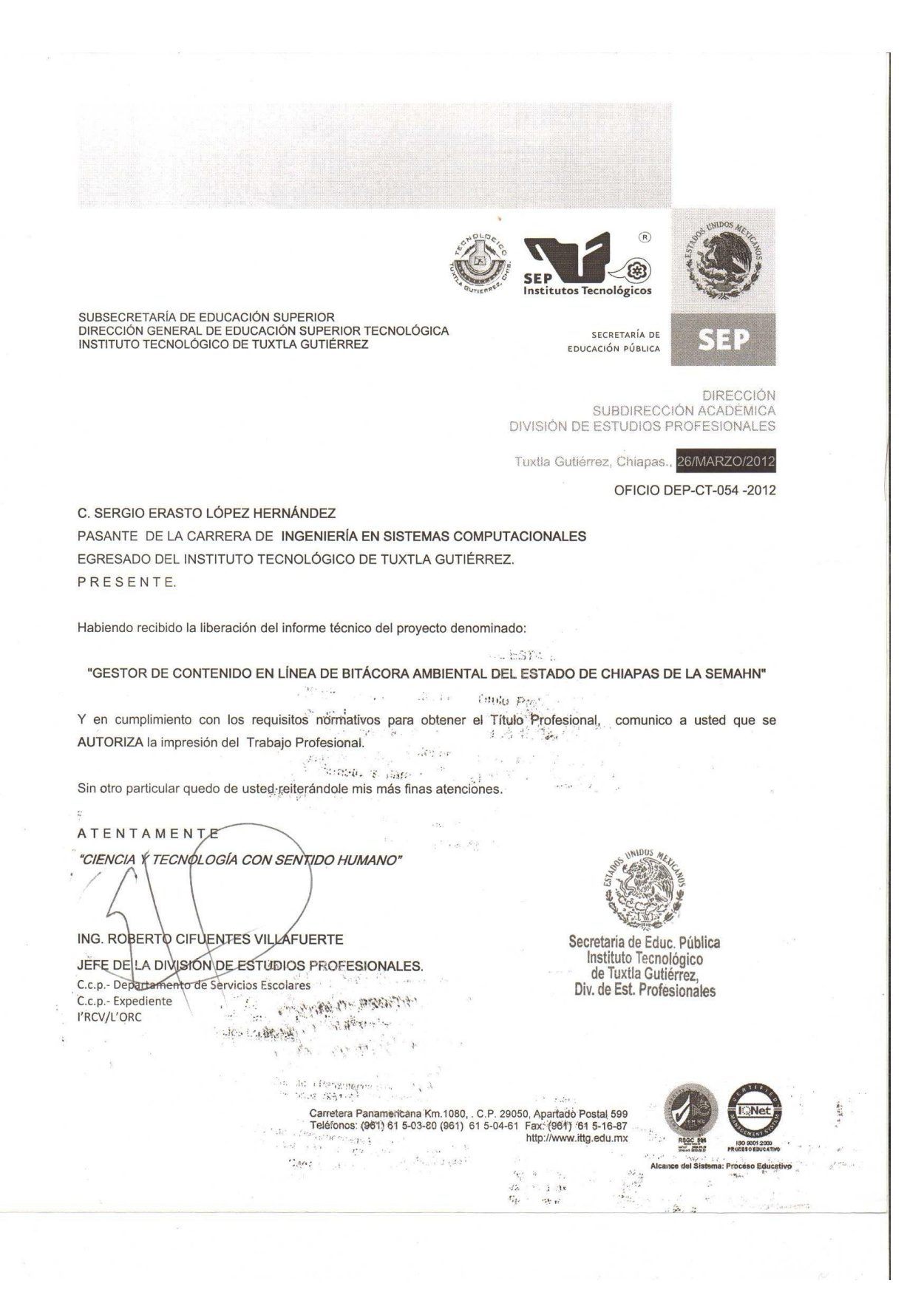

### **Contenido**

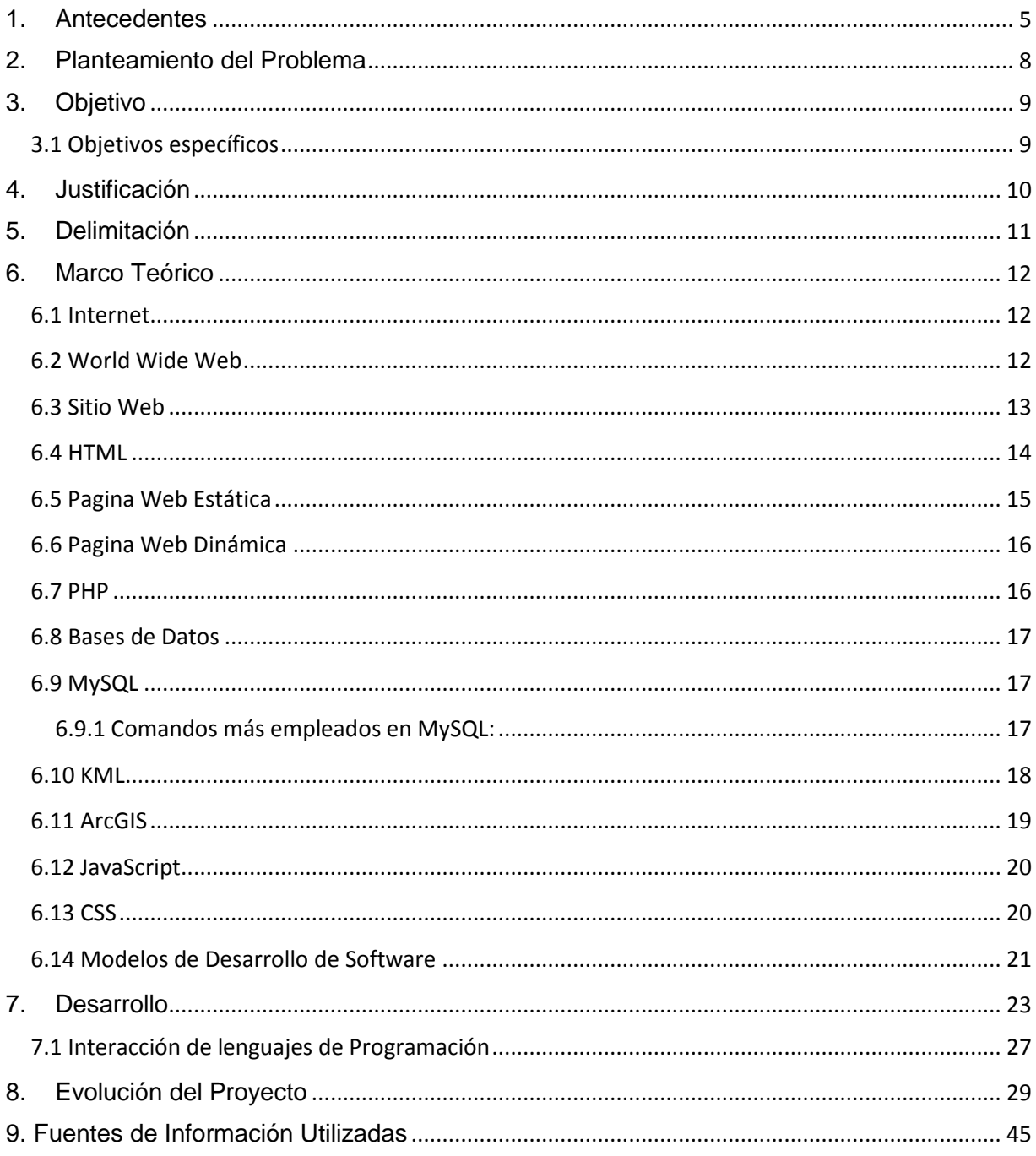

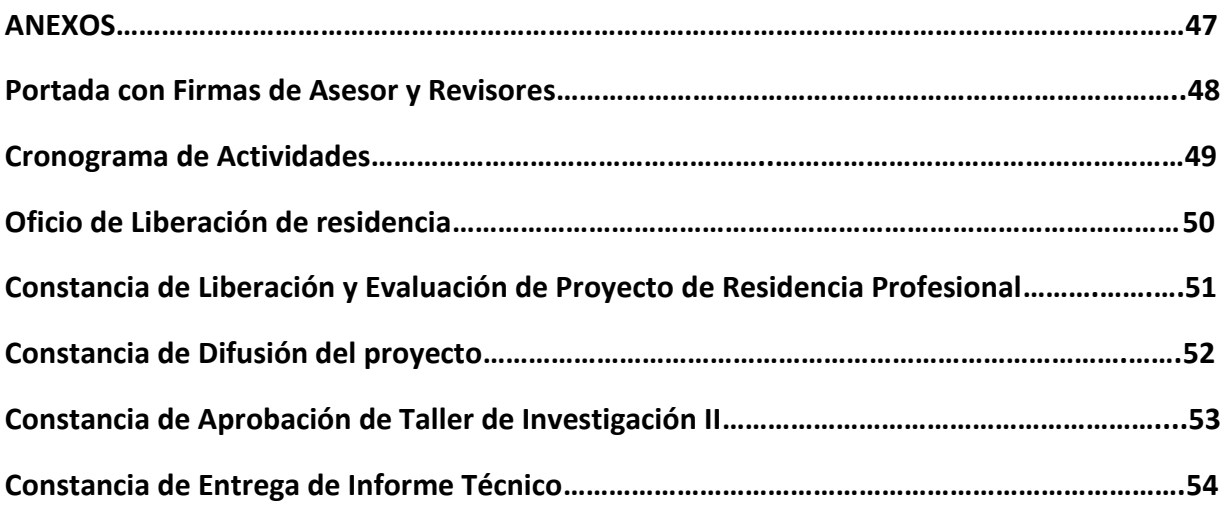

### <span id="page-4-0"></span>**1. Antecedentes**

Los sitios web para la publicación de información son los más comunes en la red, es más, se podría decir que esa es la naturaleza pura de un sitio, el desplegar información para que la gente acceda a ella, por lo tanto, se han ido desarrollando nuevas tecnologías para el mejor desempeño de estos sitios.

Cuando un sitio web se va atrasando al momento de actualizarse con estas nuevas tendencias, los sitios van perdiendo popularidad y el número de visitantes decrece. Factores como la presentación visual, el diseño con el cual se presenta la información y las opciones de interacción van cobrando cada vez más fuerza y tienen un gran peso al momento de elegir que sitios visitar o frecuentar.

Esto mismo es lo que ocurre con la página de este caso en particular. La Secretaría de Medio Ambiente e Historia Natural, en su parte de la Bitácora Ambiental, se ha ido quedando obsoleta al no implementar nuevos lenguajes de programación y al no mejorar el sitio conforme las nuevas tendencias en el mundo del diseño web.

En un mundo donde el aspecto visual se ha ido convirtiendo en un factor de vital importancia, los sitios web se ven forzados a mejorar su apariencia para atraer a la gente, pero, no se debe olvidar la importancia de que desempeñen de forma correcta su principal función, por lo que las mejoras internas son también de vital importancia.

A lo largo del desarrollo de la presente propuesta, se irá detallando la situación actual de la SEMAVI y su Bitácora Ambiental, abordando aspectos de diseño y funcionalidad, así como soluciones para los diversos aspectos que tienen fallos y una implementación de tecnologías actuales que permitirán que el sitio se encuentre al día y sea atractivo para el público, todo esto sin dejar de lado sus principales funciones.

Para comenzar, ¿qué es la SEMAVI? La Secretaría de Medio Ambiente y Vivienda es la dependencia del Poder Ejecutivo del Estado de Chiapas, que tiene como responsabilidad principal, aplicar y vigilar el cumplimiento de la normatividad en materia de medio ambiente y vivienda en la entidad, coordinando acciones y mecanismos con dependencias y entidades de los tres órdenes de Gobierno con la finalidad de mejorar la calidad de vida de los chiapanecos a través del mejoramiento de vivienda y evitando el deterioro de los recursos naturales y medio ambiente en la entidad.

La misión de este organismo es impulsar políticas que permita el desarrollo sustentable y bienestar de los habitantes de los pueblos y ciudades de Chiapas mediante programas y acciones orientadas al fortalecimiento, conservación y mejoramiento del medio ambiente, ordenamiento ecológico y territorial y la calidad de la vivienda.

La SEMAVI realiza diversas actividades todas relacionadas con la preservación del medio ambiente y fomentar la vivienda pero, ¿qué es la bitácora ambiental?

La Bitácora Ambiental es el registro público de los avances del proceso de Ordenamiento Ecológico y Territorial, que permite:

- Rendir cuentas a la sociedad sobre el proceso de Ordenamiento ecológico.
- Facilitar el acceso a la información.
- Simplificar la gestión de los proyectos de desarrollo.
- Dar certidumbre a los proyectos de inversión pública y privada.
- Evaluar el cumplimiento y la efectividad de los lineamientos ecológicos y las estrategias ecológicas.

El ordenamiento ecológico es un proceso de planeación dirigido a evaluar y programar el uso del suelo y el manejo de los recursos naturales, su finalidad es lograr un mejor aprovechamiento del territorio y de los recursos naturales que lo conforman. Con estos lineamientos, es la base para la regulación de las actividades productivas de acuerdo a la aptitud de uso del suelo.

Una parte fundamental de los estudios del Ordenamiento es la consideración de los intereses de los sectores productivos y la ponderación de los impactos ambientales que sus actividades producen.

La información presentada en los reportes de la Bitácora Ambiental es para fines científicos-académicos dado que, al ser de naturaleza puramente informativa, los datos publicados aquí son tomados para su posterior análisis por especialistas en los temas de preservación y conservación ambiental o por estudiantes que necesiten esta información para su uso en trabajos o tareas.

El sitio de la Bitácora ambiental está estructurado en 5 sub-secciones básicas que son las que contienen la información publicada, siendo estos el Inicio, Directorio, Galería, Mapa del sitio y Enlaces.

La parte más significativa de todo el sitio es la parte de Inicio, ya que aquí se publican las noticias más recientes que conciernen a la Bitácora, además de que contiene todos los links a los distintos documentos manejados. También contiene información básica como una breve introducción y explicaciones sobre las diversas actividades y procesos que llevan a cabo.

En la parte del Directorio simplemente incluye los nombres de los directivos de la Bitácora ambiental, con sus respectivos datos de contacto, como dirección, teléfono, grado de especialidad y correo electrónico.

En la Galería fotográfica se contienen imágenes sobre los diversos sitios de interés para el ordenamiento ecológico. En el Mapa del Sitio se contiene, en forma de lista, una sección con links a cada página individual del sitio para su fácil localización y acceso. Finalmente en la sección de Enlaces, se incluyen links a otros sitios que podrían ser de interés para los visitantes del sitio, al estar estos relacionados con otros organismos ambientales y del gobierno Estatal y Federal.

Son incontables los sitios utilizados por diversas secretarías y organismos públicos para publicar sus avances y resultados para que esta información esté al alcance de todo aquel que necesite de esta.

En este caso más concreto, podemos hablar de todas las dependencias del gobierno del Estado de Chiapas, que poseen sitios similares para reportar sus avances al público, dichos espacios siguen lineamientos similares en la forma en que se estructuran y presentan la información.

Los sitios del Gobierno del Estado son todos similares en su estructura e interfaz de usuario, al utilizar plantillas similares, estilos y tipos de letras parecidos, siendo la única diferencia el color principal de la página y la cabecera con el logo de la dependencia en cuestión, aunque a fin de cuenta, todas sirven para el mismo propósito de presentar reportes, avances y noticias al público en general.

Ahora bien, al centrarse en un punto de vista más general, tenemos que abarcar los sitios web de información de todo el mundo, ya que este es el alcance del internet, pero al ser esto prácticamente imposible por la grandísima cantidad de sitios informativos, se consideró un esfuerzo más allá de lo necesario.

El Colegio de la Frontera Sur es un centro de investigación científica, que busca contribuir al desarrollo sustentable de la frontera sur de México, Centroamérica y el Caribe a través de la generación de conocimientos, la formación de recursos humanos y la vinculación desde las ciencias sociales y naturales. El colegio de la frontera sur es uno de los pocas instituciones que emplea mapas realizados con ArcGIS y son los únicos que cuentan con una base de datos PEOT (Programa Estatal de Ordenamiento Territorial). Para la implementación del ArcGIS han utilizado servidores de Windows como lo es el Small Bussines Server 2003, por parte del ECOSUR y de la misma bitácora ambiental.

### <span id="page-7-0"></span>**2. Planteamiento del Problema**

La página de la Bitácora Ambiental de Estado de Chiapas no cuenta con los requerimientos necesarios, tanto de los administradores de la página como la necesidad de los usuarios que accedan al sitio en busca de información clara y concisa acerca del avance del proyecto de Ordenamiento Ecológico que se reporta en la Bitácora ambiental.

Los mapas presentados no son explícitos y no poseen simbología ni información necesaria para representar y/o mostrar los datos sobre el ordenamiento, deterioro, historia, flora, etc., por lo que todos aquellos que deseen obtener información de ellos, se ven enormemente limitados en su consulta.

En la página se cuenta con formularios básicos de cualquier página web, los cuales necesitan ser actualizados tanto en su aspecto visual como en la organización de la información de la Bitácora. La página se ve abandonada y el contenido hecho con el lenguaje HTML se ve viejo y poco atractivo visualmente debido al simple diseño de texto plano que maneja.

La estructura en la que se presenta la información es muy general y simple, está mostrada de forma desorganizada y todos los menús apilados a un costado de la página. Los documentos presentados tienen que ser descargados forzosamente si quieren ser visualizados, lo cual es poco práctico y toma tiempo, aun mas por la gran cantidad de archivos que la página contiene. Otro inconveniente es que algunos de esos archivos (en especial los mapas) están en un formato especial que requiere software de paga, lo cual limita demasiado su uso. Además la simbología presentada en los mapas no es la adecuada para todos los usuarios, estos no se pueden apreciar en línea ya que es necesario descargarlos y contar con el software adecuado. Los mapas no presentan la información que deberían ya que no tiene implementadas bases de datos.

El último inconveniente es el bajo nivel de interacción del usuario con el sitio, no hay espacios para que los visitantes opinen sobre lo que ocurre o participen en espacios para enriquecer su experiencia o comenten ideas y sugerencias con los administradores y otros usuarios.

### <span id="page-8-0"></span>**3. Objetivo**

Actualizar y mejorar el sitio web de la SEMAVI mediante la implementación de lenguajes de programación web adecuados, bases de datos para mejorar la gestión de la información y software especializado para la creación y mejora de los mapas. Dichas mejoras podrán reflejarse tanto en la interfaz grafica, en el funcionamiento interno de la página y en la interfaz de los mapas. Se tratará de hacer el acceso a la información más fácil y eficiente a la vez que se hará de forma más atractiva para el usuario mediante la implementación de diversos espacios y opciones para que se esté más vinculado con el sitio.

### <span id="page-8-1"></span>**3.1 Objetivos específicos**

-Mejorar los mapas para que muestren toda la información detallada y precisa acerca de los diversos puntos de interés para el proceso de ordenamiento ecológico, mediante el uso de bases de datos, multimedia y software especializado.

- Implementación interfaz grafica: renovar la interfaz visual de manera que no sea tedioso la visita del sitio web y de esta manera llame la atención del usuario.

- Facilitar el acceso a la información: presentarla de manera clara para no crear confusión en el usuario además de que esta información sea atractiva, y facilitar su búsqueda. Implementar un diccionario de terminologías e implementar un buscador.

- Creación de sección para dudas y sugerencias: en esta sección los usuarios podrán aportar su opinión hacia el sitio o aclarar alguna duda que tengan, la respuesta a su duda o sugerencia será enviada a su correo. El usuario se beneficiara más de la página ya que tendrá la oportunidad de comunicarse con los administradores y así podrá enriquecer la información que necesita o aclarar dudas.

-Mejorar el gestor de archivos: mejorar la forma en que la página maneja los diferentes documentos que presenta, para que no sea necesario descargarlos en caso de requerir acceso a ellos (como ocurre con los mapas y archivos en formato .docx, .rar, .pdf, etc).

### <span id="page-9-0"></span>**4. Justificación**

La renovación y mejora de los mapas es de primera necesidad, ya que, junto con los documentos y reportes, son de gran utilidad debido a que juegan un papel importante al momento de la aprobación de leyes de protección ambiental al mostrar una aproximación más tangible sobre el deterioro ambiental y diversas características de la zona en cuestión.

El ahorro de recursos será una de las ventajas de la mejora de los mapas, diversos sectores podrán acceder fácilmente a la información que necesitan y de esta forma, ya no necesitarán perder tiempo y dinero en realizar estudios por su propia cuenta para conocer las características de la zona de interés, además de poder evitarse problemas legales por romper alguna ley, irrumpir en una zona protegida o realizar actividades prohibidas en la región.

Es necesaria la realización de una renovación del gestor de contenido en línea de la Bitácora Ambiental debido a que al implementar dichos cambios a la estructura central del sitio será más apropiado para el contenido que este tiene, haciendo así más fácil su localización y organización interna, permitiendo a la vez que los usuarios encuentren lo que buscan de una forma más rápida y eficaz, evitándose problemas al momento de realizar búsquedas y navegar el contenido, a la vez que se eliminarán los problemas con respecto a los mapas y demás archivos descargables.

Los cambios afectarán de forma importante el nivel en que el usuario interactúa con el sitio ya que hasta ahora no hay ningún espacio para comentar opiniones o comunicarse con los directivos mediante el sitio. Con los cambios realizados, la comunicación entre la secretaría y los visitantes será de forma más inmediata y directa, teniendo así una mejor manera de saber lo que la gente piensa y opina sobre las actividades realizadas o sobre la secretaría en sí.

### <span id="page-10-0"></span>**5. Delimitación**

Si bien el proyecto está situado en la SEMAVI que es la Secretaria de Medio Ambiente e Historia Natural, la implementación de las tecnologías propuestas no afectará a este organismo en su totalidad si no a una parte específica de esta.

El proyecto en si está enfocado a la Bitácora Ambiental del Estado de Chiapas, una sección de la SEMAVI, por lo tanto los beneficios de la codificación y reconstrucción de la página son directamente para esta sección en específico ya que allí será donde publiquen sus avances y diversos artículos.

Hablando de términos de beneficios a terceros, la información manejada trae consigo un aporte a la sociedad tanto local y global debido a la naturaleza de la Internet. El beneficio local comprende al propio estado de Chiapas (su principal población objetivo) ya que la información allí desplegada es de mayor interés para la gente local debido a que es información pertinente al lugar donde habitan; globalmente, para fines científicos o informativos, la información, al estar disponible en la web, estará allí para todo aquel usuario e nivel mundial que desee obtener información sobre la bitácora ambiental. Esto último es un alcance no planeado, ya que la información aquí presentada puede no ser de importancia o interés para personas ajenas al estado y aún más al país.

La implementación de estas tecnologías será reflejada únicamente en la página de la Bitácora Ambiental y no afectará de ninguna forma a los demás sitios o subsecciones de la SEMAVI. La actualización mejorará por completo toda la estructura del sitio, cambiando cada aspecto de este, tanto externo como interno, por lo que todo rastro de la página anterior quedará eliminado.

### <span id="page-11-0"></span>**6. Marco Teórico**

### <span id="page-11-1"></span>**6.1 Internet**

Definir internet es tan difícil como describir el mundo en el que vivimos. Podríamos establecer una comparación entre internet y un mercado: todo el mundo puede ir al mercado de internet, sea como espectador, comprador o cliente; ya sea un ciudadano o el príncipe de Gales. En este medio, en principio, no hay diferencias sociales. Todo el mundo tiene la posibilidad de contemplar un objeto, comprarlo o hasta ofrecer sus propios productos.

¡Internet cambia el mundo! La importancia de internet en el futuro desborda todo lo acontecido hasta ahora, se esta convirtiendo en el "medio de comunicación global". Estas son palabras mayores que pueden sonar ridículas, pero no dejan de tener cierta razón. El rotundo éxito de internet cambiara el futuro no solo la vida profesional, si no que además decidirá el ser o no ser de los productos, proyectos y empresas. Quizá visitemos con más frecuencia grandes empresas extendidas por todo el globo que la carnicería de la esquina, aunque también los carniceros utilizan avances tecnológicos impensables hace 15 años, es mas, poco habrá actualmente que no tenga ordenador. La aceptación de internet en este cambio de siglo es comparable ala que tuvo en su día el teléfono o la televisión y cada vez mas se esta perfeccionando su integración a teléfonos y televisores, de forma que ya no será necesario tener un ordenador para navegar por internet (aunque si para realizar otras tareas) [1].

Dentro de la configuración de la estructura del internet, se distingue entre el ordenador que utiliza el usuario final, y el ordenador servidor, al que se conecta el primero para acceder a la red. Hay millones de servidores en la red que se conectan entre si y ejercen funciones muy diversas: dar acceso a Internet a otros ordenadores, cumplir las órdenes que llegan desde el otro ordenador para obtener información, o identificar y buscar los dominios una vez que el usuario se quiere conectar a otros servicios [2].

### <span id="page-11-2"></span>**6.2 World Wide Web**

La World Wide Web es como una enciclopedia, un directorio telefónico, una colección de archivos, y una tienda de videos todos envueltos en una sola unidad y accesibles mediante cualquier computadora. Se ha vuelto tan exitosa que para muchos es sinónimo con internet; pero en realidad los dos son muy diferentes. El internet es como una red de caminos electrónicos que cruzan el planeta. La Web es sólo uno de muchos servicios que usan esa red, justo como muchos vehículos usan los caminos [3].

El hipertexto es la base funcional y estructural de la World Wide Web. Podríamos decir que la Web es un hipertexto de escala planetaria puesto que cualquier usuario puede poner su página en los navegadores red y establecer enlaces a cualquiera de los documentos disponibles en ella. La Web es un sistema hipertextual preparado para recorrer diferentes páginas web dispuestas en servidores accesibles desde cualquier ordenador conectado a Internet y enlazadas unas con otras conformando una estructura similar a la de la tela de araña, típicamente una red hipertextual asociativa, o mejor dicho, la red hipertextual por antonomasia. Las páginas web se enlazan unas a otras dentro de cada hiperdocumento o sitio web y pueden conectarse a otros hiperdocumentos o sitios web llevando al usuario de un servidor a otro sin necesidad de teclear navegadores y servidores a ninguna ruta.

En la Web, cada nodo es una página, y cada palabra remarcada (puede ser con determinado color o subrayada) representa la entrada de un enlace. La Web también permite relacionar documentos multimedia (imágenes, sonidos, vídeo, etc.) y recursos residentes en múltiples servidores mundiales y ofrece un nuevo y más extenso medio para estudiar las consecuencias del hipertexto convertido en hipermedia [4].

### <span id="page-12-0"></span>**6.3 Sitio Web**

Un sitio web es un conjunto de paginas web relacionadas entre si. Se entiende por pagina web tanto el fichero que contiene el código HTML como todos los recursos que se emplean en la pagina (imágenes, sonidos, código JavaScript, etc.).

En todo sitio web se suelen distinguir dos páginas especiales: la página inicial (o la pagina de entrada) y la pagina principal (o pagina menú). La página inicial, conocida como splash page en ingles, es la primera página que un usuario ve al visitar un sitio web. Normalmente, la página inicial se emplea para promocionar compañía u organización a la que pertenece el sitio web, o para dar a conocer un producto o servicio particular (por ejemplo, para promocionar unos productos en oferta). También se suele emplear para informar el usuario de los requisitos (tipo y versión de navegador, resolución mínima, etc.) necesarios para visualizar correctamente el resto de paginas del sitio web. A menudo, la página inicial es la más vistosa del sitio web, ya que tiene el objetivo de atraer y "atrapar" al visitante. La mayoría de las páginas iniciales poseen las siguientes características:

-Poco texto, pero muchas imágenes, gráficos animados, sonidos o incluso videos.

-Algunas pasan ("saltan") automáticamente a la pagina principal, pero en otras el usuario tiene que pulsar en un enlace para cargar la pagina principal.

-En algunos casos la pagina inicial se convierte en un "túnel de entrada": una presentación que dura bastante tiempo (mas de 15 segundos), que suele estar realizada con múltiples paginas o con una sola pagina que emplea tecnología multimedia (como Macromedia flash). En estos casos, suele existir un enlace para evitar el túnel de entrada y "saltar" directamente a la página principal.

En algunos sitios web se prescinde de la página inicial y directamente se muestra al usuario la página principal.

Por otro lado, la página principal, conocida como home page, root page, entry page, Font page o main page en ingles, es la pagina que funciona como índice o tabla de contenidos del sitio web. A través de esta página, el resto de documentos del sitio web es accesible de una forma directa o indirecta. Por tanto, la página principal tiene la función de guiar y dirigir al usuario a otras páginas del sitio web. La página principal tiene que ser clara y no crear confusión con infinidad de opciones (si las opciones son abundantes significa que la clasificación de información no ha sido correcta) [5].

A continuación se presentan los bloques de construcción

El servidor web: Un servidor Web es una computadora con acceso al Internet que aloja uno o más sitios web. Al ver una página web, su navegador envía una solicitud al servidor web de la URL especificada.

Sitio web: Un sitio web es una colección de páginas web relacionadas. los sitios web tienen un grupo de objetivos: Se pueden usar para compartir fotos, proporcionar información, o incluso vender sus productos. Cada web se identifica con un nombre de dominio.

Página Web: Una página web puede tener una mezcla de texto y gráficos. Una página web es como una sola página en un libro. Las páginas web pueden ser unidas entre sí mediante hipervínculos, lo que permite a los visitantes a pasar rápidamente de una página web a otra [6].

### <span id="page-13-0"></span>**6.4 HTML**

El documento HTML contiene instrucciones sobre como debe representarse el documento en cuestión. Estas instrucciones regulan el formato del texto, si se da el caso definen las figuras a mostrar o fijan los hipervínculos con los documentos siguientes.

No obstante, existen diferencias: en un procesador de texto no debe preocuparse de las interioridades de los archivos del documento (normalmente tampoco de dan posibilidades para ello). Se crea el documento y se le da formato. El programa se encarga luego de que todas las informaciones necesarias se guarden en un archivo. Al volver a cargar el archivo, el programa muestra el documento con el formato que se le ha dado por última vez.

Lamentablemente este enfoque alberga algunos problemas: los formatos de archivo que utilizan los procesadores de texto son específicos de cada fabricante. Para cargar uno de estos archivos se necesita el mismo programa (o bien deben utilizarse funciones de importación). El traslado de tales textos entre distintos sistemas operativos apenas es posible, o solo con mucho esfuerzo.

Para sortear estos inconvenientes y problemas se definió el formato HTML que permite intercambiar documentos fácilmente más allá de los límites del ordenador. Es por eso que los archivos HTML están compuestos por texto puro (ASCII) en el que están incluidos adicionalmente comandos para dar formato al contenido del documento o para representar los diferentes elementos [7].

### <span id="page-14-0"></span>**6.5 Pagina Web Estática**

Una pagina estática no cambia durante el proceso de recuperación y de envió a un navegador. Esta técnica contrasta con las páginas dinámicas, que son modificadas antes de ser enviadas como, por ejemplo, introduciendo en ellas datos dinámicos procedentes de una base de datos [8].

Todas las páginas Web que hemos discutido hasta ahora llamados páginas Web estáticas. La razón de esto es simple. Una página HTML es creada por un desarrollador de aplicaciones/diseñador y se almacena en un servidor Web. Siempre que cualquier petición del usuario de la página, el servidor web envía de vuelta la página sin realizar ningún proceso adicional. Todo lo que hace es localizar la página en su disco duro, agregar encabezados HTTP, y enviar una respuesta HTTP. Por lo tanto, el contenido de la página Web no cambia en función de la petición que son siempre los mismos (a menos que, por supuesto, físicamente cambio en el disco duro del servidor). Por lo tanto, lo estático del nombre. Páginas Web estáticas siguen un simple HTTP de petición-respuesta de flujo.

Páginas web estáticas no son siempre útiles. Son adecuados para contenidos que no cambian a menudo. Para instanciar, una página Web estática sería un buen candidato para mostrar la información corporativa de una organización: la página principal de una organización, o la página principal de la historia de un país. Sin embargo, para la información que cambia muy a menudo, por ejemplo, precios de las acciones, información meteorológica, noticias y actualizaciones de deportes, las páginas Web estáticas no servirían a los fines. Imagine una situación en la que alguien (por lo general la persona que mantiene un sitio Web) tiene que cambiar físicamente la página web cada 10 segundos para mostrar la última actualización de los precios de las acciones. Está claro que simplemente no es factible de modificar físicamente la página HTML con tanta frecuencia.

### <span id="page-15-0"></span>**6.6 Pagina Web Dinámica**

Páginas Web dinámicas ofrecen una solución a estos problemas. Una página Web dinámica, es decir, ¡bien dinámico! El contenido de la página web dinámica puede variar todos los días en función de una serie de parámetros. Por ejemplo, podría cambiar para reflejar las últimas cotizaciones, o, dependiendo de sitos que un usuario A o B ha pedido cierta información, el contenido podría ser filtrado y sólo los permitidos para A o B se pudieron demostrar. Es evidente que las páginas Web dinámicas, por lo tanto, son más complejas que las páginas Web estáticas. De hecho, las páginas Web dinámicas implican mucho más que sólo HTML. Creación de páginas Web dinámicas implica la programación del lado del servidor [9].

### <span id="page-15-1"></span>**6.7 PHP**

PHP (acrónimo de PHP: Hypertext Preprocessor) es un lenguaje de código abierto muy popular especialmente adecuado para desarrollo web y que puede ser incrustado en HTML.

En lugar de usar muchos comandos para mostrar HTML (como en C o Perl), páginas PHP contienen HTML con código incluido en el mismo que hace "algo". El código PHP está entre medio de etiquetas de comienzo y final especiales *<?php* y *?>* que nos permitirán entrar y salir del "modo PHP".

Lo que distingue a PHP de algo lado-cliente como Javascript, es que el código es ejecutado en el servidor, generando HTML y enviándolo al cliente. El cliente recibirá los resultados de ejecutar el script, sin ninguna posibilidad de determinar qué código ha producido el resultado recibido. El servidor web puede ser incluso configurado para que procese todos los archivos HTML con PHP y entonces no hay manera que los usuarios puedan saber que tienes debajo de la manga.

Lo mejor de usar PHP es que es extremadamente simple para el principiante, pero a su vez, ofrece muchas características avanzadas para los programadores profesionales [10].

PHP es un lenguaje interpretado del lado del servidor que se caracteriza por su potencia, versatilidad, robustez y modularidad. Los programas escritos en PHP son embebidos directamente en el código HTML y ejecutados por el servidor web a través de un intérprete antes de transferir al cliente lo que ha solicitado con un resultado en forma de código HTML puro. Al ser un lenguaje que sigue la corriente open source, tanto el intérprete como su código fuente son totalmente accesibles de forma gratuita en la red [11].

### <span id="page-16-0"></span>**6.8 Bases de Datos**

La información clara, oportuna y útil requiere datos precisos. Tales datos deben generarse apropiadamente y deben guardarse adecuadamente en un formato que sea fácil de acceder y procesar. Y, al igual que cualquier recurso básico, el ambiente de los datos debe manejarse con cuidado. La administración de datos es una disciplina enfocada a la generación, almacenamiento y recuperación apropiada de datos. Dado el rol crucial que desempeñan, no es asombroso que la administración de datos sea una actividad primordial en cualquier negocio, agencia gubernamental, organización de servicios o de caridad.

En general, la administración de datos eficiente requiere el uso de una base de datos de computadora. Una base de datos es una estructura de computadora integrada, compartida que aloja un conjunto de:

-Datos para el usuario final, es decir, hechos en bruto interesantes para el usuario final.

-Metadatos o datos sobre los datos mediante los cuales se integran los datos.

Los metadatos describen las características de los datos y las relaciones que vinculan a aquellos que estén incluidos en la base de datos [12].

### <span id="page-16-1"></span>**6.9 MySQL**

MySQL es un sistema de administración de bases de datos relacionales rápido, robusto y fácil de usar. Se adapta bien a la administración de datos en un entorno de red, especialmente en arquitecturas cliente/servidor. Se proporciona con muchas herramientas y es compatible con muchos lenguajes de programación. Es el más célebre SGBDR del mundo Open Source, en particular gracias a su compatibilidad con el servidor de páginas web Apache y el lenguaje de páginas Web dinámicas PHP [13].

### <span id="page-16-2"></span>**6.9.1 Comandos más empleados en MySQL:**

Información:

- show databases; Listar todas las bases de datos.
- connect [database]; Conectarse a esa base de datos.
- show tables; Listar todas las tablas de una base de datos.
- show table status: Muestra información sobre las tablas.
- describe [table]; Muestra la estructura de una tabla.

Manipulación:

- drop table [table]; Elimina la tabla, incluyendo registros y estructura.
- drop table if exists [table]; Elimina la tabla, pero verifica que exista.
- truncate table [table]; Elimina los registros, pero mantiene la esrtuctura de la tabla.
- rename table [table] to [nuevo nombre de tabla]; Renombra una tabla.

Algunos comandos útiles:

- select \* from [table] limit [numero]; Muestra los registros desde el 1 hasta el número.
- Ej. select \* from tabla limit 10; Muestra los 10 primeros registros.
- select \* from [table] limit [numero inicio], [numero]; Muestra los registros desde el número de inicio hasta número inicio + número.
- Ej. select \* from tabla limit 11,10; Muestra desde registro 11 hasta el 20.

Bases de datos en consola

- \$ mysqladmin -u -p create crear base de datos.
- \$ mysqladmin -u -p drop borrar la base de datos.
- **\$** mysqladmin -u root -p proc listar procesos en ejecución.
- \$ mysqladmin -u root -p -i 5 status verificar status cada 5 segundos.
- \$ mysqldump --opt -u -h -p > /path/to/file Exportar base de datos a fichero.
- \$ mysqldump --opt -u -h --all-databases -p > /path/to/file Exportar TODAS las bases de datos a fichero.
- $\bullet$  \$ mysql -h -u -p < /path/to/file Importar el fichero a mysql
- \$ mysqlcheck -o -u root -p --all-databases Optimizar las bases de datos.

Verificación y reparación de bases de datos erroneas:

- check table [table]; Verificar tabla.
- repair table [table];  $-$  Reparar tabla rota [14].

### <span id="page-17-0"></span>**6.10 KML**

KML es un formato de archivo que se utiliza para mostrar información geográfica en navegadores terrestres como Google Earth, Google Maps y Google Maps para móviles. KML utiliza una estructura basada en etiquetas con atributos y elementos anidados y está basado en el estándar XML. Todas las etiquetas distinguen entre mayúsculas y minúsculas. En esta referencia se indica qué etiquetas son opcionales. Dentro de un elemento determinado, las etiquetas deben aparecer en el mismo orden en el que aparecen en la referencia [15].

### <span id="page-18-0"></span>**6.11 ArcGIS**

En un SIG, no se puede estudiar sólo un mapa u otro mapa, para todos los mapas posibles. Con los datos correctos, puedes ver lo que quieras -la tierra, la altitud, las zonas climáticas, los límites políticos, bosque , la densidad de población, el ingreso per cápita, el uso del suelo, consumo de energía, recursos minerales, y mil otras cosas- en cualquier parte del mundo de su interés.

En un mapa de papel, no pueden desprenderse de las ciudades lejos de los países, o los países del océano, pero en un mapa GIS si se puede. Un mapa GIS está formado por capas, o colecciones de objetos geográficos que son iguales. Para hacer un mapa, se puede añadir tantas capas como desee [16].

El formato ESRI Shapefile (SHP) es un [formato de archivo informático](http://es.wikipedia.org/wiki/Formato_de_archivo_inform%C3%A1tico) propietario de datos espaciales desarrollado por la compañía [ESRI,](http://es.wikipedia.org/wiki/ESRI) quien crea y comercializa software para [Sistemas de Información Geográfica](http://es.wikipedia.org/wiki/Sistemas_de_Informaci%C3%B3n_Geogr%C3%A1fica) como Arc/Info o [ArcGIS.](http://es.wikipedia.org/wiki/ArcGIS) Originalmente se creó para la utilización con su producto ArcView GIS, pero actualmente se ha convertido en formato [estándar de facto](http://es.wikipedia.org/wiki/Est%C3%A1ndar_de_facto) para el intercambio de [información geográfica](http://es.wikipedia.org/wiki/Informaci%C3%B3n_geogr%C3%A1fica) entre Sistemas de Información Geográfica por la importancia que los productos ESRI tienen en el mercado [SIG](http://es.wikipedia.org/wiki/SIG) y por estar muy bien documentado.

Un Shapefile es un formato vectorial de almacenamiento digital donde se guarda la localización de los elementos geográficos y los atributos asociados a ellos. El formato carece de capacidad para almacenar información [topológica.](http://es.wikipedia.org/wiki/Topolog%C3%ADa_%28desambiguaci%C3%B3n%29)

Un Shapefile es generado por varios archivos. El número mínimo requerido es de tres y tienen las extensiones siguientes:

- **.shp** es el archivo que almacena las entidades geométricas de los objetos.
- **.** .shx es el archivo que almacena el índice de las entidades geométricas.
- **.dbf** el [dBASE,](http://es.wikipedia.org/wiki/DBase) o [base de datos,](http://es.wikipedia.org/wiki/Base_de_datos) es el archivo que almacena la información de los atributos de los objetos.

Además de estos tres archivos requeridos, opcionalmente se pueden utilizar otros para mejorar el funcionamiento en las operaciones de consulta a la base de datos, información sobre la [proyección cartográfica,](http://es.wikipedia.org/wiki/Proyecci%C3%B3n_geogr%C3%A1fica) o almacenamiento de [metadatos.](http://es.wikipedia.org/wiki/Metadato) Estos archivos son:

- **.sbn** y **.sbx** Almacena el índice espacial de las entidades
- **.fbn** y **.fbx** Almacena el índice espacial de las entidades para los shapefiles que son inalterables (solo lectura)
- **.ain** y **.aih** Almacena el índice de atributo de los campos activos en una tabla o el tema de la tabla de atributos.
- **.prj** Es el archivo que guarda la información referida a sistema de coordenadas.
- **shp.xml** Almacena los metadatos del shapefile [17].

### <span id="page-19-0"></span>**6.12 JavaScript**

JavaScript se presenta como un lenguaje de desarrollo de aplicaciones cliente/servidor a través de internet.

El programa de JavaScript tiene la particularidad de que esta insertado dentro del mismo documento HTML, que lo presenta la usuario y no es por ello un programa aparte. Permite crear aplicaciones similares a los CGI (Common Gateway Interface). El CGI es un mecanismo que se ha utilizado en los servidores Web para interpretar las páginas Web activas. El funcionamiento de los CGI es el siguiente: lee los datos provenientes de un formulario de una página Web, procesa la información y lo escribe sobre el canal de salida estándar que es la pantalla del ordenador.

El programa JavaScript reconoce eventos, son acciones de JavaScript (uno de los eventos es onClick, que se refiere a que al pulsar con el cursor sobre la zona a la cual esta asociado el evento nos realiza una determinada acción), creados por el usuario, definido así un sistema interactivo. Podemos por ello crear formularios que verifiquen la validez de la información e interpreten esta en el mismo programa contenido en el documento HTML sin necesidad de comunicación por la red. También se permite por medio de un código JavaScript realizar acciones particulares como ejecutar un archivo de audio, ejecutar un applet, etc.

El lenguaje HTML permite dotar páginas Web de una atractiva información visual, no obstante le falta cierto grado de interactividad para el usuario, es decir, en la mayoría de casos, una página Web es un mero escaparate (más o menos atractivo) [18].

### <span id="page-19-1"></span>**6.13 CSS**

Para mucha gente, CSS (Cascading Style Sheets) a menudo parece magia. Es cierto que no es fácil de envolver su cabeza en torno a la idea de que con dos simples archivos de texto, uno con formato HTML (que definen el diseño y la presentación de la estructura) y una completamente independiente con reglas CSS (que definen el diseño y la presentación de este contenido), puede terminar con una presentación visual que en nada se parece al original.

Al igual que (X) HTML marco, una hoja de estilo es un archivo de texto plano, con la marcada diferencia de que no contiene ningún contenido propio. Una hoja de estilo CSS se aplica siempre a los contenidos de algún otro documento. Es este otro contenido al que las declaraciones de CSS afectarán. Por sí mismo, un archivo CSS no puede hacer nada.

CSS se puede utilizar para controlar no sólo la presentación visual del contenido de una página web, sino todo tipo de cosas, tales como la tasa de ese texto en una página debe ser leído en los lectores de pantalla [19].

### <span id="page-20-0"></span>**6.14 Modelos de Desarrollo de Software**

El modelo más adecuado para este proyecto tiene que ser un modelo en constante evolución, ya que, al ser un sitio web el cual tiene que reportar avances en la bitácora ambiental, la cual se actualiza constantemente, por lo que se tiene que ir actualizando poco a poco. Para la realización de este proyecto realizaremos una remodelación del sitio web, desgraciadamente el cliente no sabe con exactitud que implementar en la pagina, por lo tanto trabajaremos base de prueba y error, con nuestros diseños hasta satisfacer al cliente. Nuestro modelo tiene que permitirnos trabajar de esta manera, es decir que nos de flexibilidad para interactuar con el cliente constantemente, de lo contario será imposible solucionar la problemática.

Empleamos dos modelos, el modelo de prototipos y el modelo incremental, el primero nos permite saber los requerimientos del cliente, es decir saber qué es lo que él necesita el cliente. El paradigma de construcción de prototipos comienza con la recolección de requisitos. El desarrollador y el cliente encuentran y definen los objetivos globales para el software, identifican los requisitos conocidos y las áreas del esquema en donde es obligatoria más definición. Entonces aparece un «diseño rápido». El diseño rápido se centra en una representación de esos aspectos del software que serán visibles para el usuario/cliente.

El diseño rápido lleva a la construcción de un prototipo. El prototipo lo evalúa el cliente/usuario y se utiliza para refinar los requisitos del software a desarrollar. La iteración ocurre cuando el prototipo se pone a punto para satisfacer las necesidades del cliente, permitiendo al mismo tiempo que el desarrollador comprenda mejor lo que se necesita hacer.

- El modelo a partir de prototipos nos ayudara para casos en los que el cliente no sabe lo que quiere, como lo es este caso.
- Nos permite ir creando añadiendo más elementos al sistema con cada "mejora "que realizamos al prototipo

Ahora bien cuando se utiliza un modelo incremental, el primer incremento a menudo es un producto esencial. Es decir, se afrontan requisitos básicos, pero muchas funciones suplementarias (algunas conocidas, otras no) quedan sin extraer. El cliente utiliza el producto central (o sufre la revisión detallada). Como un resultado de utilización y/o de evaluación, se desarrolla un plan para el incremento siguiente. El plan afronta la modificación del producto central a fin de cumplir mejor las necesidades del cliente y la entrega de funciones, y características adicionales. Este proceso se repite siguiendo la entrega de cada incremento, hasta que se elabore el producto completo.

El modelo incremental entrega el software en partes pequeñas, pero utilizables, llamadas (incrementos). En general, cado incremento se construye sobre aquél que ya ha sido entregado, hasta construir el software final, es decir presentaremos el sitio web de avance en avance hasta completar el sitio al 100%. Cuando se utiliza un modelo incremental, el primer incremento a menudo es un producto esencial. Es decir, se afrontan requisitos básicos, pero muchas funciones suplementarias (algunas conocidas, otras no) quedan sin extraer.

El cliente utiliza el producto central (o sufre la revisión detallada). Como un resultado de utilización y/o de evaluación, se desarrolla un plan para el incremento siguiente. El plan afronta la modificación del producto central a fin de cumplir mejor las necesidades del cliente y la entrega de funciones, y características adicionales. Este proceso se repite siguiendo la entrega de cada incremento, hasta que se elabore el producto completo.

Ahora bien este modelo nos presenta las siguientes características:

- Este modelo presenta el software por partes o incrementos y trabajamos sobre el mismo software, que será el que se entregara al final.
- La página web se irá actualizando poco a poco sin dejar de estar en línea en ningún momento

Seleccionamos estos modelos debido a las características del problema, el cual no cuenta con una especificación adecuada; además los componentes que nos proporcionan los modelos son los más adecuados, estaremos en contacto con el cliente y trabajando sobre el producto final, al ser por componentes estos pueden modificarse y presentárselos al cliente para su evaluación, debido a que la implementación del sitio será basado en nuestra experiencia y conocimiento sobre programación web, no podemos esperar mucha interacción departe del cliente (con respecto al modelo deseado de la pagina web) ya que el solo evaluara debido a su conocimiento respecto a páginas web es limitado.

### **7. Desarrollo**

<span id="page-22-0"></span>Para nuestro análisis se elaboraron entrevistas con los encargados de la bitácora ambiental, ellos nos expresaron sus inconvenientes, problemas y demás observaciones. También se elaboro una lluvia de ideas para enriquecer las posibles opciones para solucionar las problemáticas.

De las reuniones con el personal de la bitácora se determinaron los requerimientos mas importantes para el sistema gestor de contenido, como lo fue el rediseño del sitio (esta parte incluye no solo el tema grafico del sitio, si no que también su estructuración), se determinaron áreas nuevas donde el usuario ya puede interactuar, presentación de información clara y concisa, modificación de los elementos importantes (que además, son de constante cambio) a través de un panel de control que funciona a modo de gestor de contenido grafico y fácil de usar.

También se determino que era necesaria la presentación de mapas dinámicos para el despliegue específico de determinada información, estos mapas necesitaban manejar el formato de ESRI, por normatividad gubernamental.

Dado el uso de los modelos de prototipos e incremental se realizaron varias visitas a las instalaciones de la bitácora ambiental del estado de Chiapas. Con esto logramos determinar los objetivos, los cuales aparecen en la sección de objetivos de este documento.

Para la elaboración se realizaron un sin número de modificaciones en los prototipos, la evolución fue tanto en el diseño del sitio web, como en el panel de administrador y por lo tanto la base de datos (Figura 7.1) se modifico de manera gradual, obteniendo como resultado lo siguiente:

La tabla central de la base de datos se llama "ordenamiento", en esta tabla se incluye el nombre del ordenamiento y una bandera que se encarga de revisar si este ordenamiento aparecerá en nuestro slider principal (en la Índex).

La tabla "documentos" hereda el id de la tabla "ordenamiento", en esta tabla se encuentran los documentos referentes a cada ordenamiento y sus respectivos datos como lo son: evento, fecha y lugar; los documentos a la vez están catalogados por tipos, como lo muestra la tabla "tipodoc".

En la tabla de "opiniones" se recaban las dudas de los usuarios, aquí almacenamos nombre de la persona, su correo, el asunto y su duda ó comentario, posteriormente el administrador da respuesta y automáticamente, por medio de una consulta, se toma el correo del campo y la respuesta se envía automáticamente.

La tabla "galería" almacena las imágenes de cada ordenamiento, para su separación por ordenamiento se toma el id de la tabla "ordenamiento".

Las noticias tienen una tabla intermedia llamada "tnotord" que nos permite saber si una noticia pertenece a un ordenamiento o a varios, en la tabla "noticias" parecen el nombre de la noticia, la fecha, el cuerpo de la noticia y una pre-visualización.

La tabla "admin" es la encargada de almacenar los datos de la cuenta del administrador.

En la tabla "estatus", se almacenan las distintas fases de avance en las que puede estar un ordenamiento, siendo vinculadas con una llave foránea.

La tabla "slideprincipal" contiene las imágenes que aparecen en el banner principal de la página de inicio del sitio web.

La tabla "slide" contiene la información relativa a los eventos diversos que se generan en la bitácora ambiental, almacenando datos como el nombre, fecha, cuerpo del artículo y la imagen.

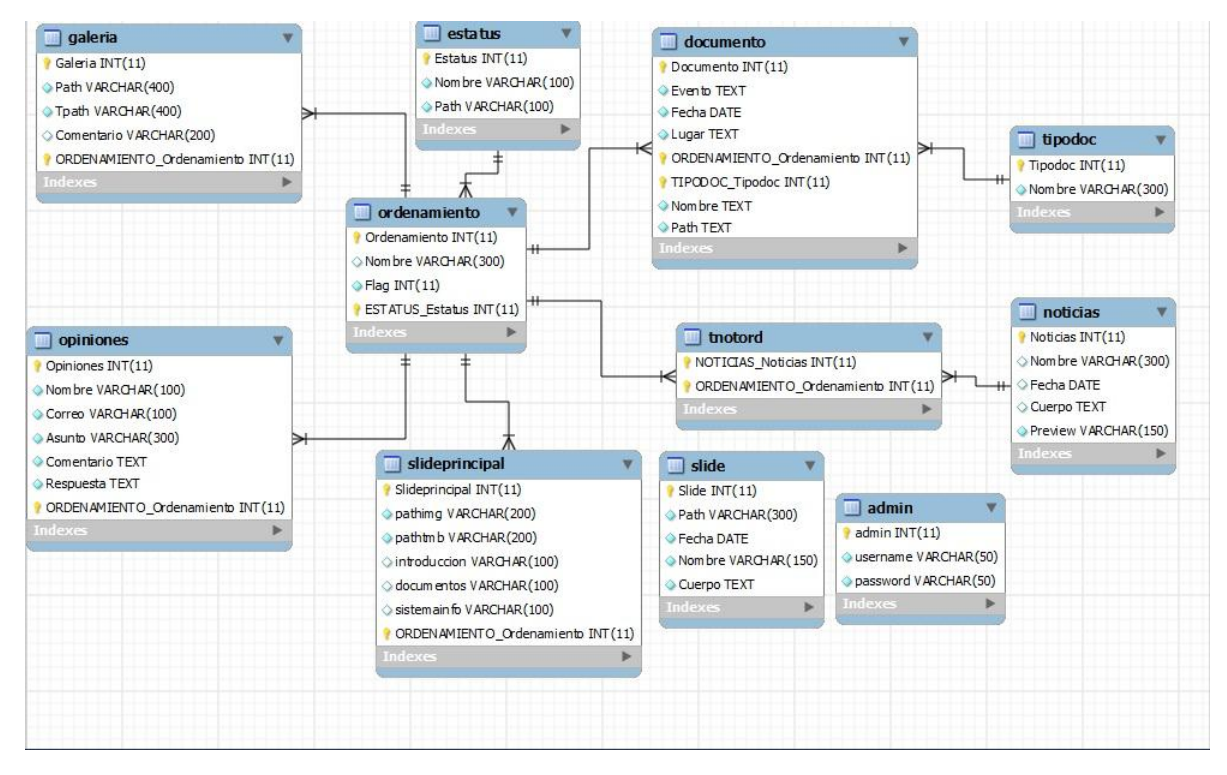

**Figura 7.1** Diagrama Entidad-Relación de la Base de Datos

En la elaboración de los prototipos se trabajo en dos fases a la vez, la interfaz de usuario (que es el sitio como tal y donde podemos encontrar la Índex y las demás secciones del sitio) y el panel de administrador desde donde se pueden controlar todas las secciones del sitio (en esta parte se pueden publicar/editar/borrar las noticias, los eventos, los ordenamientos, las galerías, los documentos, el slider; además se pueden leer y responder los comentarios de los usuarios y generar reportes).

En ambas fases se utilizó HTML para generar el sitio web, que hasta ese momento era estático, con la ayuda de CSS le dimos estilo y presentación, además gracias a PHP logramos conectar la base de datos con el código HTML para convertirlo a una

forma dinámica. Para los efectos visuales se empleó JavaScript, de esta manera el sitio se fue armando poco a poco.

Los mapas se editaron en ArcGIS, a estos mapas se les agregaron las capas necesarias a mostrar, cargando las respectivas bases de datos para generar las consultas necesarias. Posteriormente el archivo se exporta para emplearlo en el código HTML y cargarlo al sitio.

En la figura 7.2 se muestra el caso de uso del sistema, ahí se observa la interacción tanto del usuario con el sistema y del administrador con el sistema.

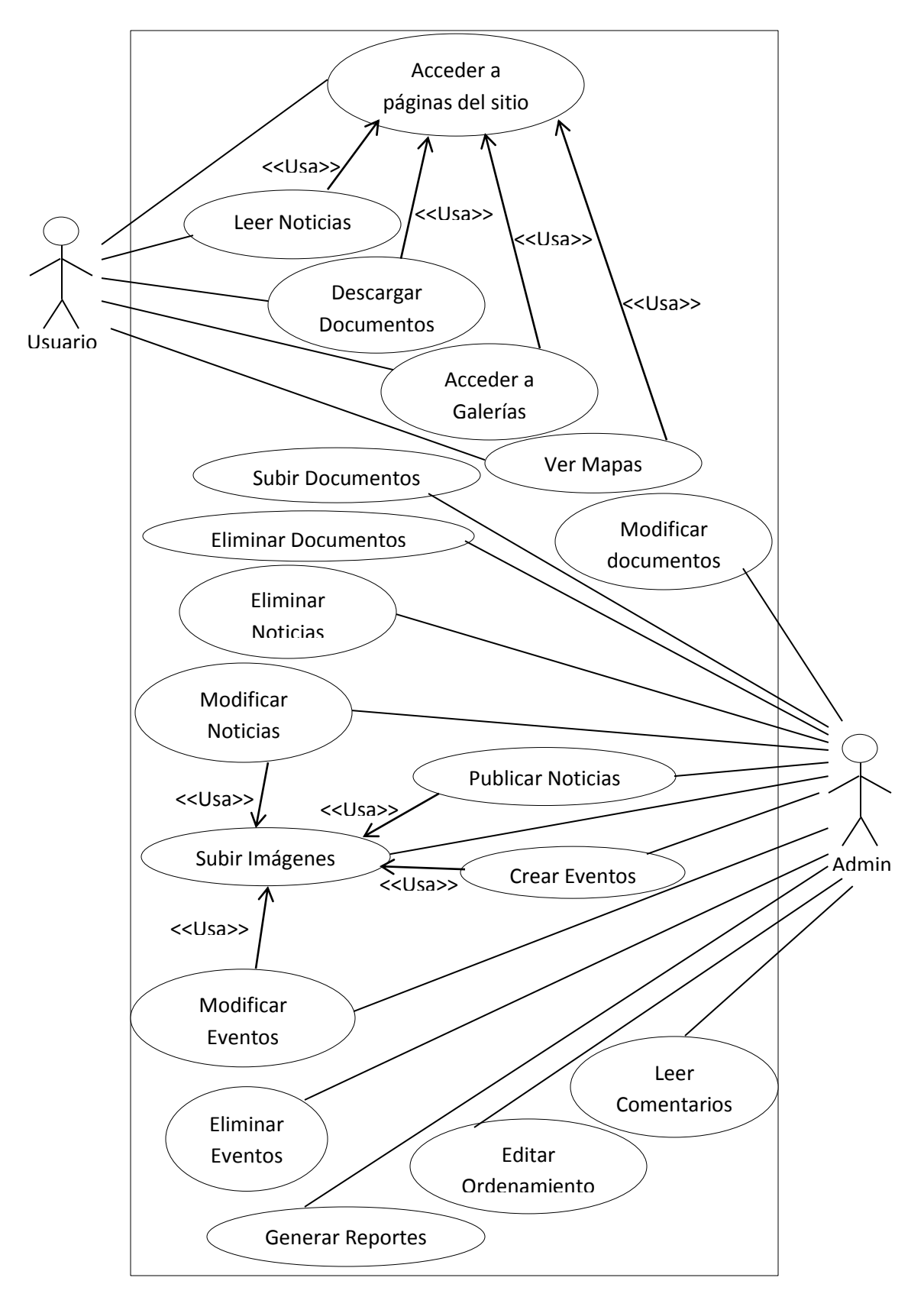

**Figura 7.2** Diagrama de Casos de Uso

### <span id="page-26-0"></span>**7.1 Interacción de lenguajes de Programación**

En la figura 7.3 se observa la interacción de los lenguajes de programación que a continuación se describe:

HTML: EL lenguaje de marcado que funciona como parte central del sitio, dando las estructuras en las cuales se despliega la información y presentando la información.

CSS: Funciona para dar formato y estilo a nuestro código en HTML, dando así forma al sitio web.

PHP: Se encarga de crear contenido de forma dinámica que es presentado en forma de código HTML para ser interpretado por le navegador, dicha creación ocurre del lado del servidor al momento de la carga de la página. También se encarga de la interacción con la base de datos, enviando las instrucciones a ser ejecutadas por el DBMS. También interactúa con JavaScript para cargar contenido de forma asíncrona haciendo uso de la tecnología AJAX.

JavaScript: Se encarga de crear efectos visuales para el código HTML así como también de la validación de la información de formularios y de la paginación de contenido. También envía información a scripts en PHP para generar contenido sin tener que recargar la página usando la tecnología AJAX.

MySQL: El motor de base de datos que se encarga de almacenar la información y de generar las consultas que le son solicitadas por los scripts PHP.

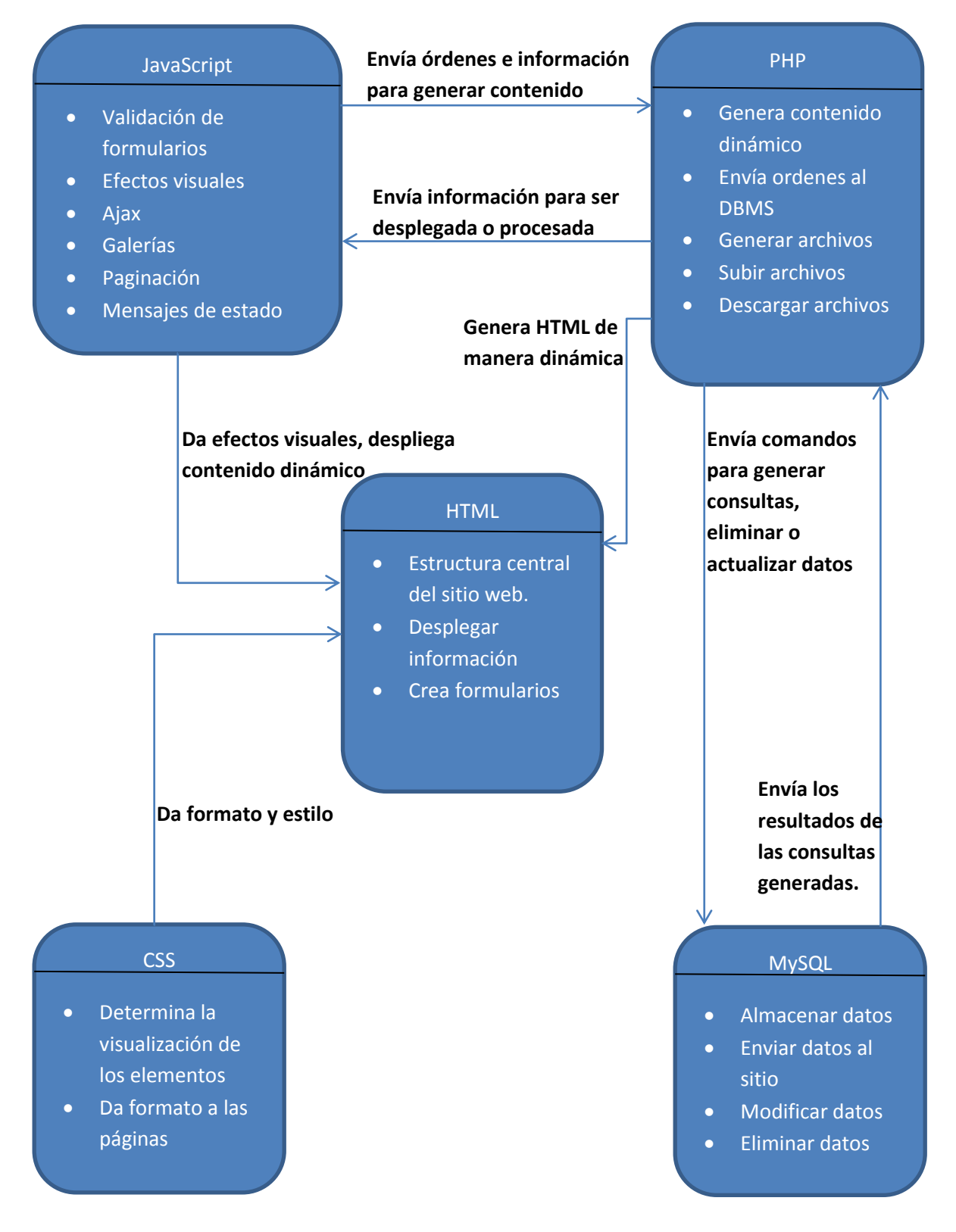

**Figura 7.3** Interacción de Lenguajes de Programación

### **8. Evolución del Proyecto**

<span id="page-28-0"></span>A continuación se presentan algunas capturas del Sitio Web como se encontraba antes de que iniciáramos el proyecto, cabe mencionar que el Sitio era estático (Figura 8.1 a la Figura 8.6).

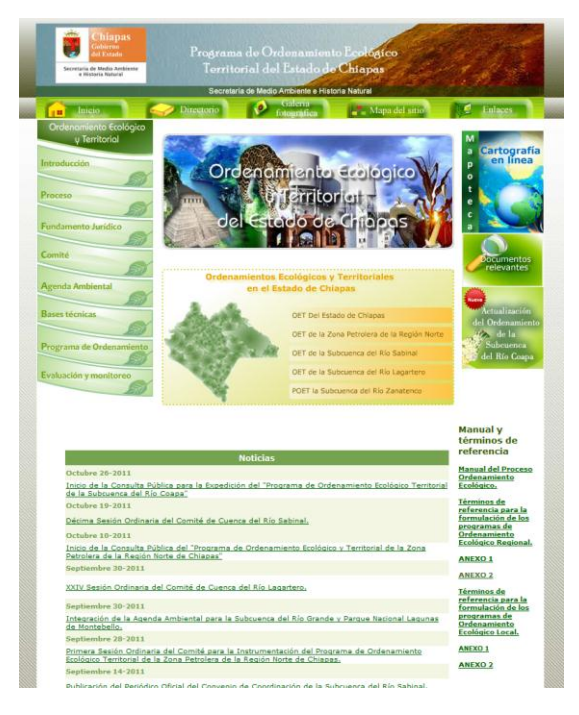

**Figura 8.1** Índex

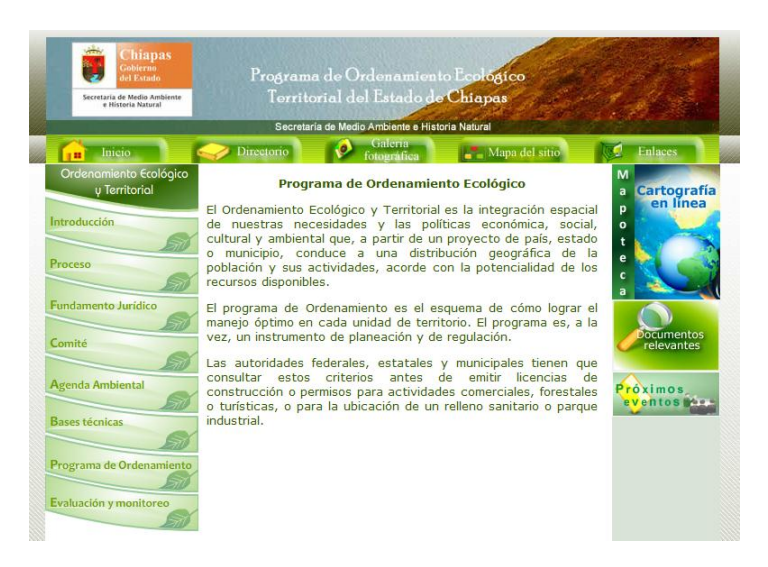

**Figura 8.2** Sección de Ordenamientos

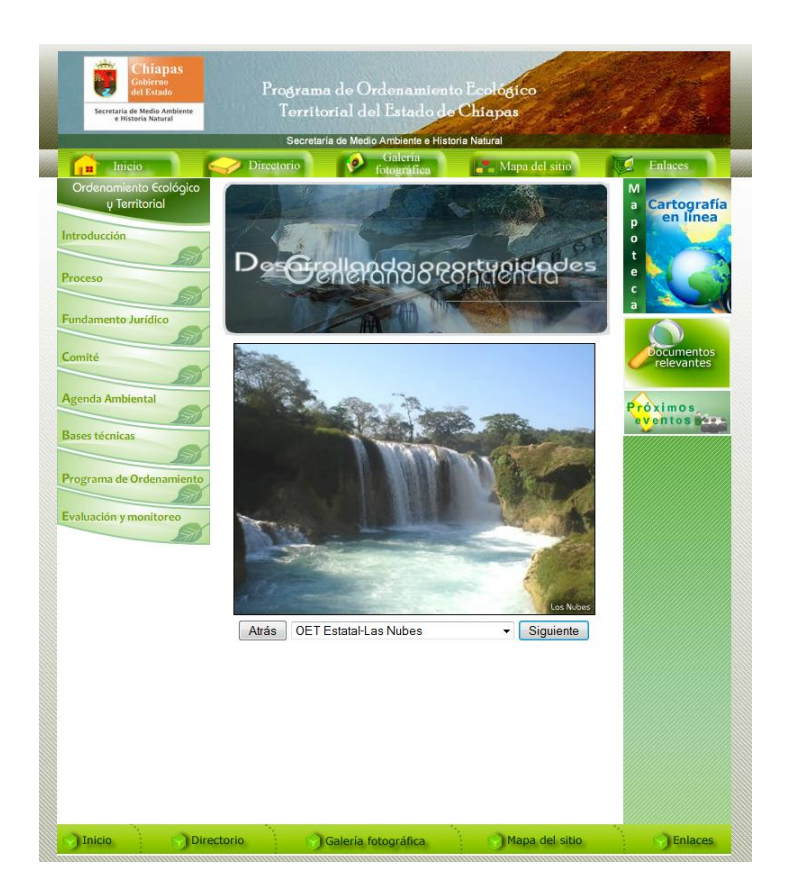

**Figura 8.3** Galería de Imágenes

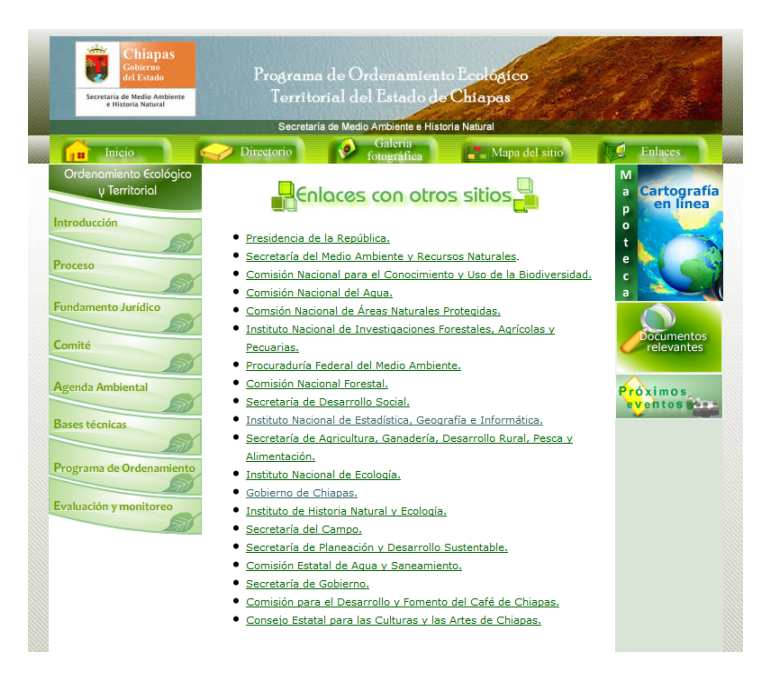

**Figura 8.4** Enlaces a otros Sitios

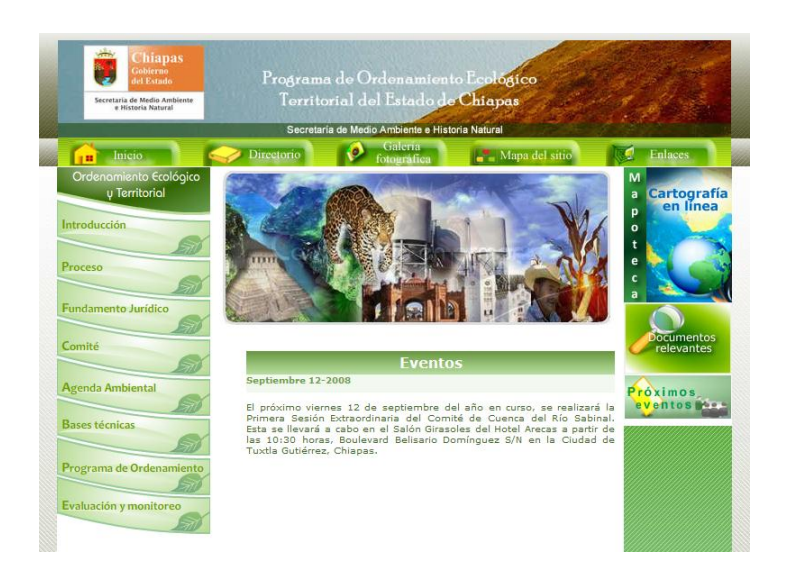

**Figura 8.5** Eventos

| hiapas                                                                                                    |                                                 |                                                                                |
|----------------------------------------------------------------------------------------------------|-------------------------------------------------|--------------------------------------------------------------------------------|
| Programa de Ordenamiento Ecológico<br>Territorial del Estado de Chiapas<br>taria de Medio Ambiente<br>e Historia Natural                                                                                                    |                                                 |                                                                                |
|                                                                                                    | Secretaria de Medio Ambiente e Historia Natural |                                                                                |
| Directorio                                                                                                    | Galería<br>stográfic                            | <b>Enlaces</b><br>Mapa del sitio                                               |
| Ordenamiento Ecológico<br><b>Territorial del Estado de Chiapas</b>                                                                                                    |                                                 |                                                                                |
| <b>Evento</b>                                                                                                    | <b>Convenios</b><br>Fecha                       | Lugar                                                                          |
| Convenio de coordinación de acciones para la<br>instrumentación del proceso tendente a la expedicion.<br>ejecución, evaluación y modificación del Programa de<br>23 de diciembre de 2009 Tuxtla Gutiérrez Chiapas.<br>Ordenamiento Ecológico del Territorio del Estado de<br>Chiapas. |                                                 |                                                                                |
| Sesiones del comité<br>Órgano ejecutivo                                                                                                    |                                                 |                                                                                |
| <b>Evento</b><br>Reunión plenaria del Subcomité de Medio Ambiente y                                                                                                    | Fecha<br>4 de Septiembre de                     | <b>Lugar</b><br>Sala de Juntas de la SEMAVI, 3a. Poniente Norte                |
| Ordenamiento Ecológico.<br>Reunión plenaria del Subcomité de Medio Ambiente y                                                                                                    | 2008                                            | No. 148.                                                                       |
| Ordenamiento Ecológico.                                                                                                    | 6 de Diciembre de 2005                          | Sala de Juntas del IHNE, Calzada Cerrohueco<br>S/N, Tuxtla Gutiérrez, Chiapas. |
| Órgano técnico                                                                                                    |                                                 |                                                                                |
| <b>Evento</b>                                                                                                    | Fecha                                           | Lugar                                                                          |
| 9a. Reunión Ordinaria del Grupo de Ordenamiento<br>Ecológico Territorial.                                                                                                    | 15 de Julio del 2011                            | Sala de Juntas de la SEMAHN, 3a, Poniente Norte<br>No. 148                     |
| Reunión Ordinaria del Grupo de Ordenamiento<br>8a<br>Ecológico Territorial.                                                                                                    | 29 de Junio del 2011                            | Auditorio del Zoológico Miguel Álvarez del Toro.                               |
| Reunión para la validación de la propuesta de<br>provectos de inversion 2011.                                                                                                    | 19 de Agosto del 2010                           | Sala de Juntas de la SEMAVI, 3a. Poniente Norte<br>No. 148.                    |
| Sa. Reunión Ordinaria del Grupo de Ordenamiento<br>Ecológico,                                                                                                    | 04 de Febrero del 2009                          | Sala de Juntas de la SEMAVI, 3a. Poniente Norte<br>No. 148                     |
| 4a. Reunión Ordinaria del Grupo de Ordenamiento<br>Ecológico.                                                                                                    | 21 de Enero del 2009                            | Sala de Juntas de la SEMAVI, 3a. Poniente Norte<br>No. 148.                    |
| Reunion Ordinaria del Grupo de Ordenamiento<br>3a<br>Ecológico.                                                                                                    | 19 de Diciembre del                             | Sala de Juntas de la SEMAVI, 3a. Poniente Norte<br>No. 148                     |
| Reunión técnica para la revisión de criterios ecológicos<br>y estrategias del Programa de Ordenamiento Ecológico<br>Territorial del Estado de Chiapas.                                                                                                    | 23 de Marzo del 2009                            | Sala de Juntas de la SEMAVI, 3a. Poniente Norte<br>No. 148.                    |
| Reunión técnica del Grupo de Ordenamiento Ecológico. 25 de Febrero de 2009                                                                                                    |                                                 | Sala de Juntas de la SEMARNAT, Sa. Poniente<br>Norte No. 1207.                 |
| Reunión técnica de las áreas del SIG del Grupo de OET<br>con la Universidad Autónoma del Estado de Morelos,<br>para Analizar el Modelo de Ordenamiento Ecológico<br>Territorial del Estado de Chiapas.                                                                                | 28 de Octubre de 2008                           | Sala de Juntas de la SEMARNAT, 5a. Poniente<br>Norte No. 1207.                 |
| 2a. Reunión Ordinaria del Grupo de Ordenamiento<br>Ecológico.                                                                                                    | 16 de Octubre del 2008                          | Sala de Juntas de la SEMARNAT, 5a. Poniente<br>Norte No. 1207                  |
| Reunión Extraordinaria del Grupo de Ordenamiento.                                                                                                    | 7 de Octubre del 2008                           | Sala de Juntas de la SEMAVI, 3a. Poniente Norte<br>No. 148                     |
| 1a. Reunión Ordinaria del Grupo de Ordenamiento<br>Ecológico.                                                                                                    | 02 de Octubre del 2008                          | Sala de Juntas de la SEMARNAT, 5a. Poniente<br>Norte No. 1207                  |
|                                                                                                    | <b>Talleres</b>                                 |                                                                                |
| <b>Evento</b>                                                                                                    | Fecha                                           | Lugar                                                                          |
| <u>Taller Regional de Consulta Pública del Programa de </u><br>Ordenamiento Ecológico Territorial del Estado de<br>Chiapas Región V Norte.                                                                                                    | 27 de Octubre del 2008 Tapilula                 |                                                                                |
| <u>Taller Regional de Consulta Pública del Programa de </u><br>Ordenamiento Ecológico Territorial del Estado de<br><u>Chiapas Región I Centro.</u>                                                                                                    |                                                 | 24 de Octubre del 2008 Tuxtla Gutiérrez, Chiapas.                              |
| <u>Taller Regional de Consulta Pública del Programa de </u><br>Ordenamiento Ecológico Territorial del Estado de<br>Chiapas Región II Altos.                                                                                                    | 22 de Octubre del 2008 Zinacantán, Chiapas.     |                                                                                |
| Taller Regional de Consulta Pública del Programa de<br>Ordenamiento Ecológico Territorial del Estado de<br><u>Chiapas Región III Fronteriza.</u>                                                                                                    | 20 de Octubre del 2008                          | Comitán, Chiapas.                                                              |
| Taller Regional de Consulta Pública del Programa de<br>Ordenamiento Ecológico Territorial del Estado de<br>Chiapas Región IV Fraylesca.                                                                                                    | 10 de Octubre de 2008                           | Villaflores, Chiapas.                                                          |
| Taller Regional de Consulta Pública del Programa de<br>Ordenamiento Ecológico Territorial del Estado de<br>Chiapas Región VI Selva.                                                                                                    | 06 de Octubre del 2008 Palengue, Chiapas,       |                                                                                |
| <u>Taller Regional de Consulta Pública del Programa de </u><br>Ordenamiento Ecológico Territorial del Estado de<br>Chiapas Región IX Istmo Costa.                                                                                                    | 26 de Septiembre del<br>2008                    | Tonalá, Chiapas.s                                                              |
| Taller Regional de Consulta Pública del Programa de<br>Ordenamiento Ecológico Territorial Región VIII<br>Soconusco.                                                                                                    | 24 de Septiembre del<br>_<br>2008               | Tapachula de Córdoba y Ordóñez                                                 |
| Taller de definición de UGAS y Políticas para el<br>Ordenamiento Ecológico Territorial del Estado de                                                                                                    | 27 de Septiembre 2006                           | Hotel Camino Real, en Tuxtla Gutiérrez, Chiapas.                               |
| Chiapas.<br>Taller de diagnóstico potencial del uso actual del suelo<br>para el Ordenamiento Ecológico Territorial del Estado                                                                                                    | 19 de Julio del 2006                            | Hotel Camino Real, en Tuxtla Gutiérrez, Chiapas,                               |
| Chiapas.                                                                                                    |                                                 |                                                                                |

**Figura 8.6** Documentos

Se realizaron una serie de prototipos para llegar al resultado final, a continuación se presentan algunas capturas de los prototipos (Figura 8.7 a Figura 8.12).

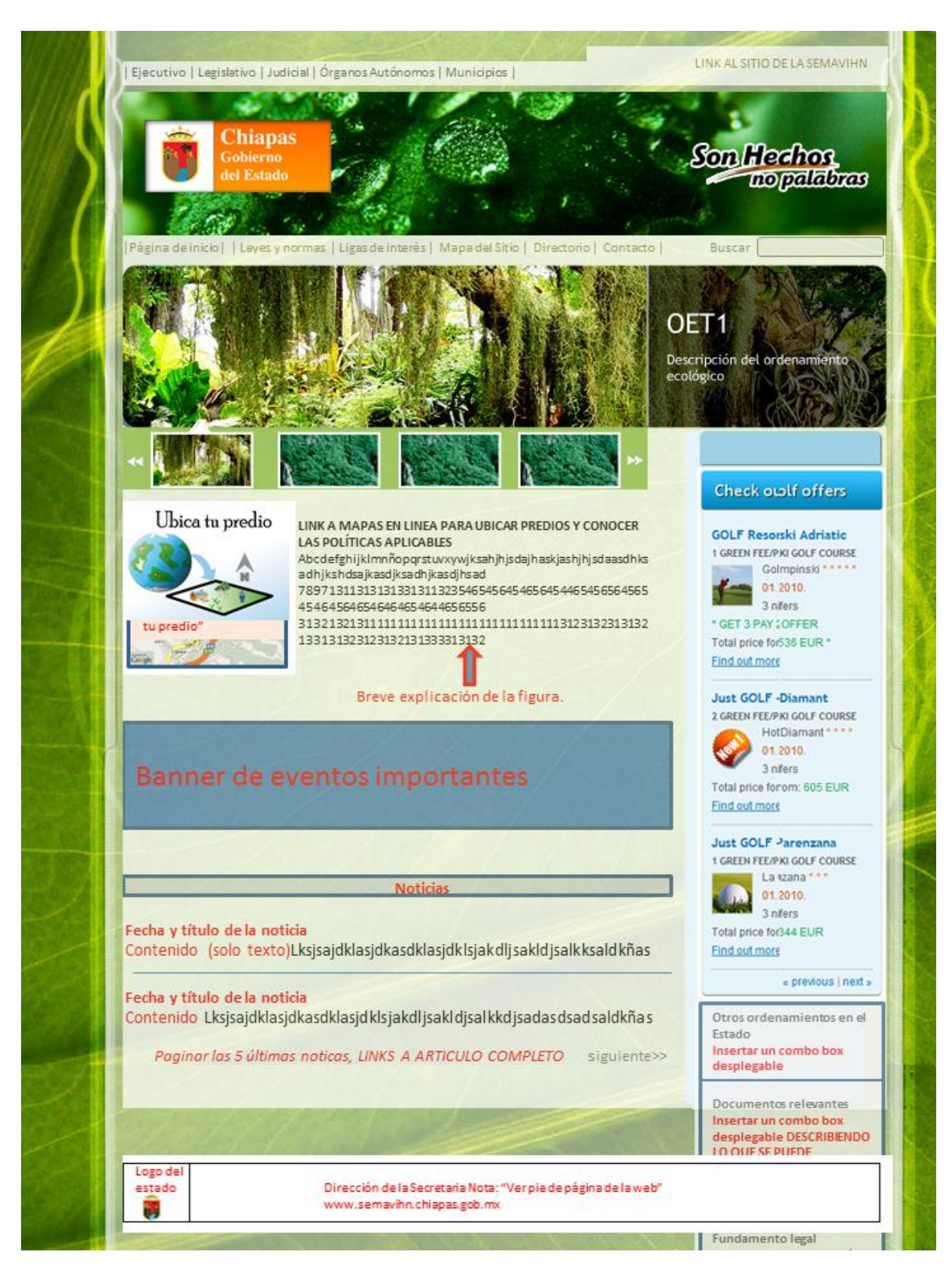

**Figura 8.7** Diseño inicial proporcionado por el usuario

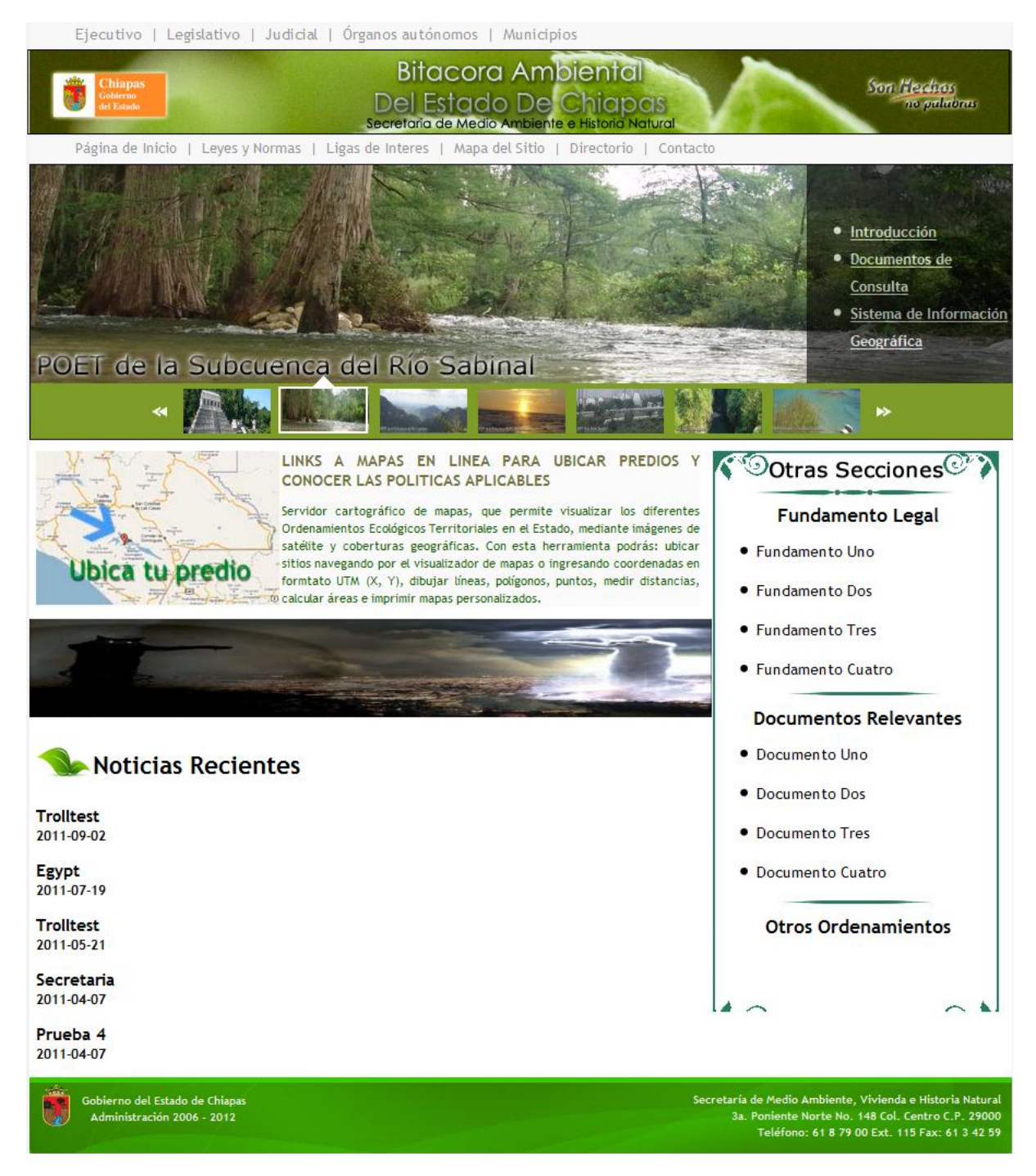

**Figura 8.8** Prototipo Índex

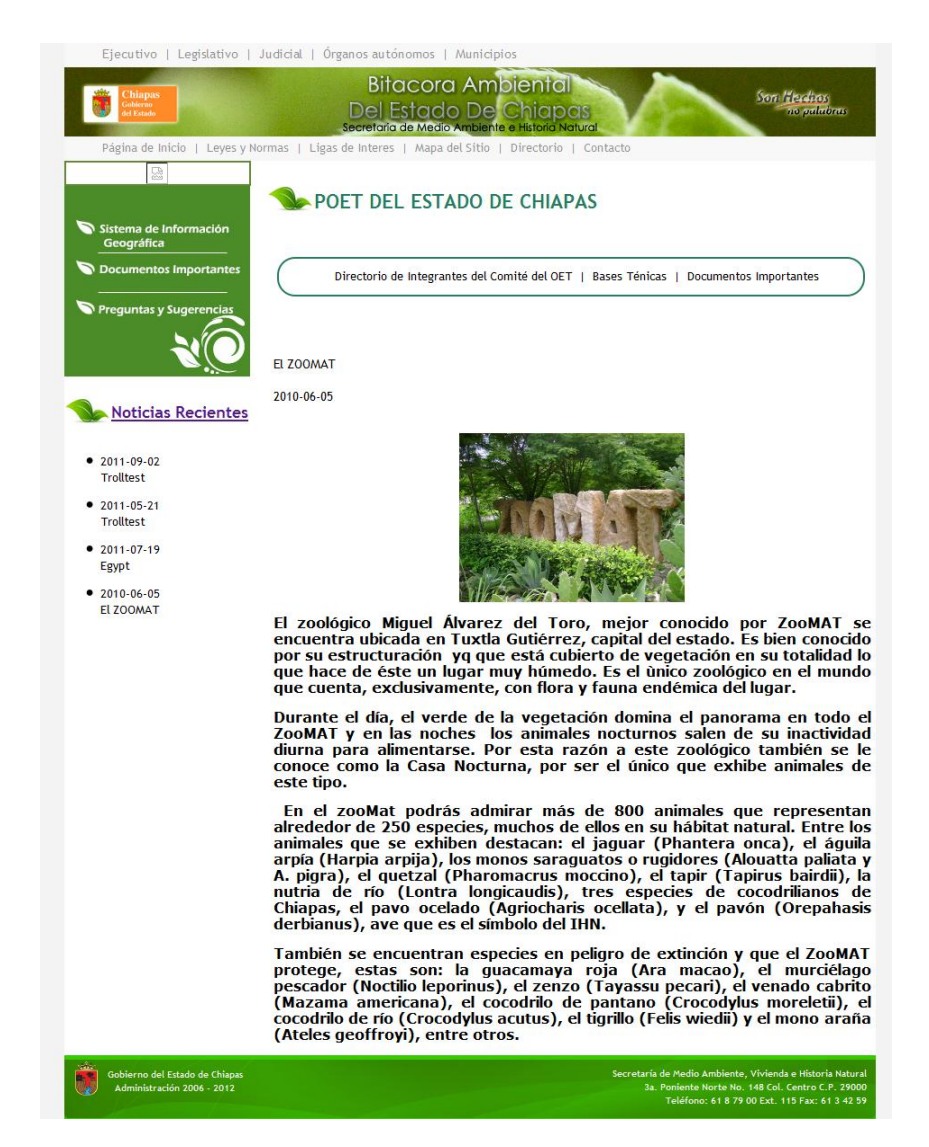

**Figura 8.9** Prototipo Sección de Ordenamientos

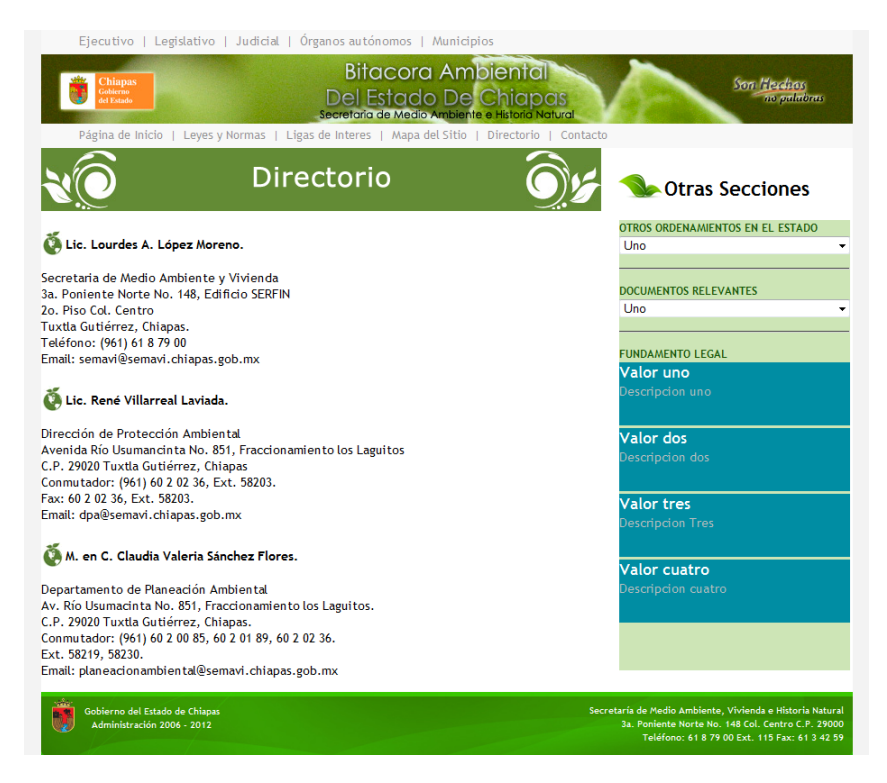

**Figura 8.10** Prototipo Otras Secciones

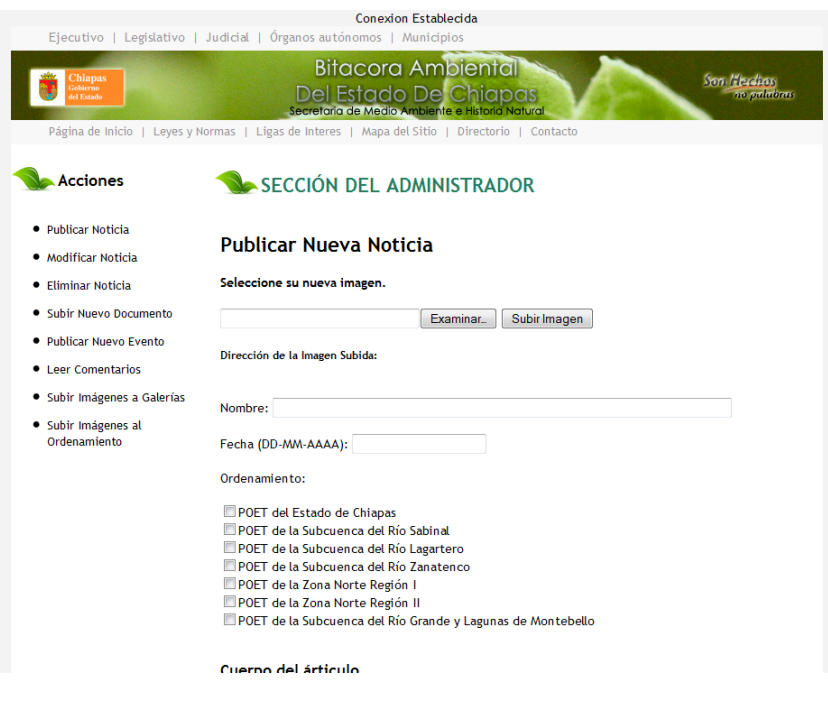

**Figura 8.11** Prototipo Panel de Control

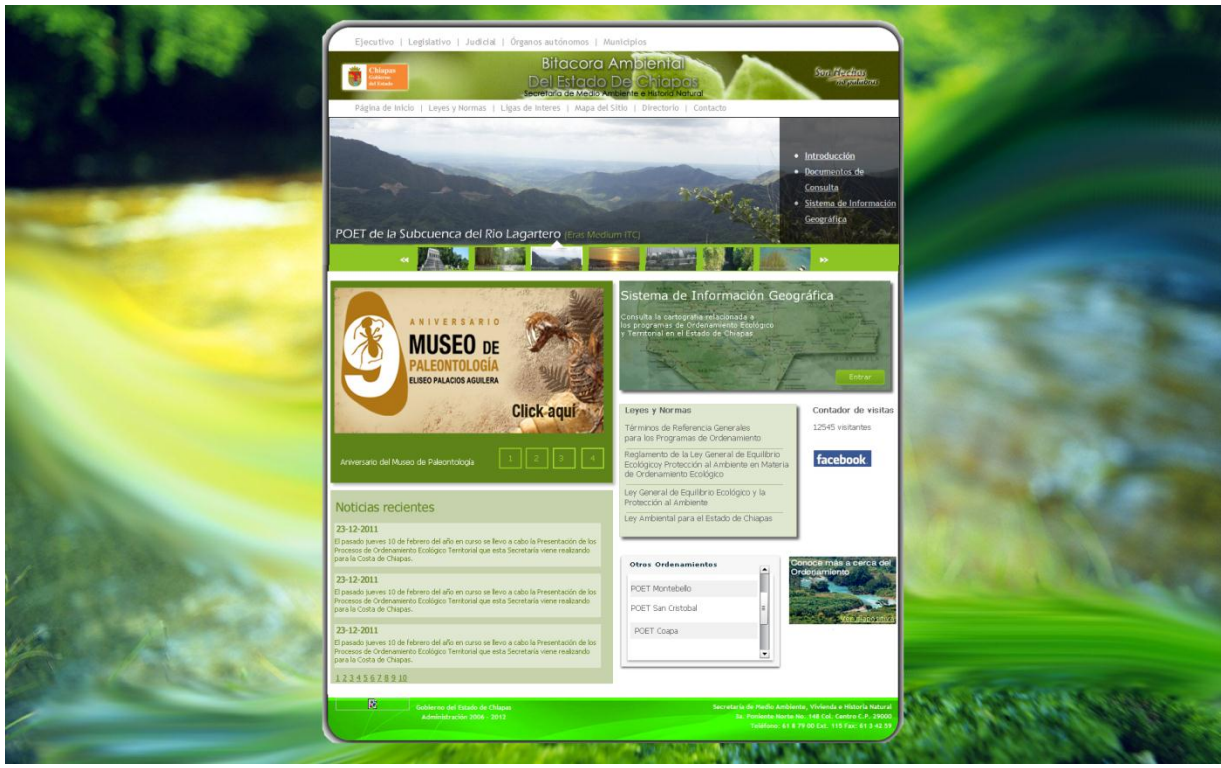

**Figura 8.12** Diseño preliminar de la índex

Se presenta el Sitio en su fase Final con una explicación de que consiste cada parte de sus elementos.

**Índex:** es la bienvenida del sitio aquí se presenta la información mas relevante de la pagina, los enlaces a los POET's, las noticias y eventos mas relevantes, entre otros contenidos mismos de la bitácora ambiental (Figura 8.13).

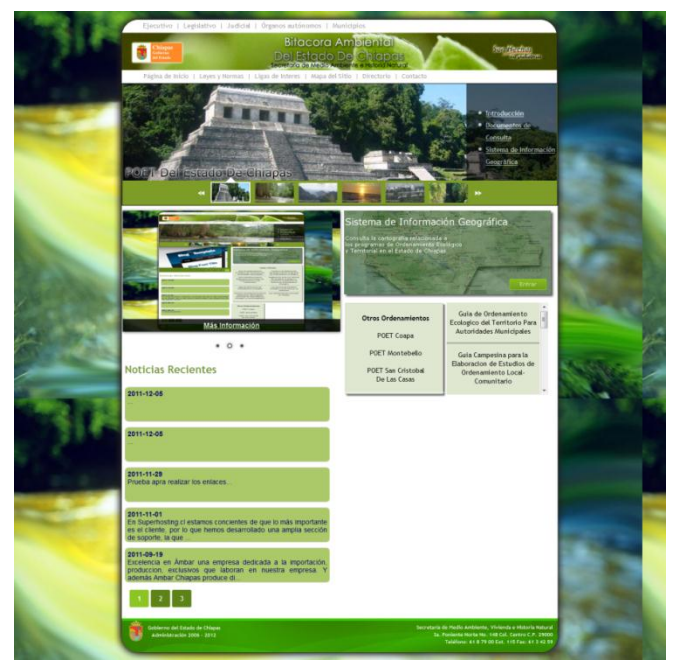

**Figura 8.13** Índex

Tiene 3 partes importantes y que incluso llaman nuestra atención, la primera es el **Slider** principal donde se presentan imágenes de los distintos POET que existen en el estado, el segundo es el presentador de **Eventos**, este también es un slider que nos presenta los eventos próximos a ocurrir y por ultimo esta el Visor de **Noticias**, el cual presenta las noticias mas recientes del sitio (Figura 8.13).

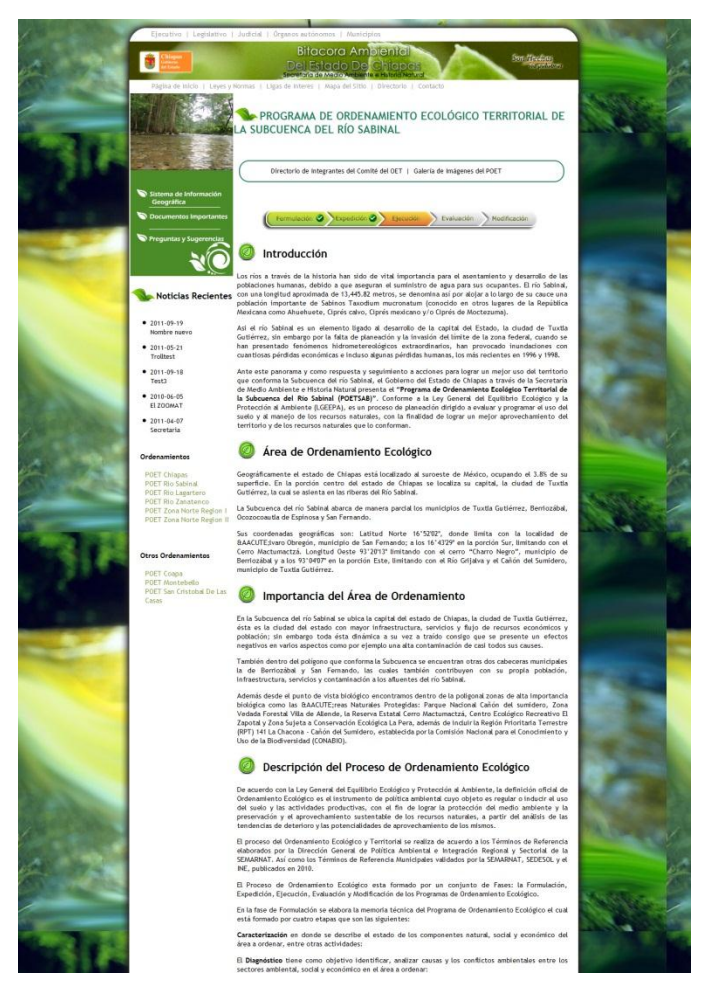

**Figura 8.14** Sección POET

También es posible visualizar el enlace al Sistema de Información Geográfica (SIG), otros ordenamientos del estado, otras secciones, documentos importantes, entre otros.

**Sección POET:** aquí se presenta toda la información referente al Programa de Ordenamiento Ecológico Territorial, de entrada se coloco una imagen, el nombre del ordenamiento y la barra de estado (que nos muestra en que fase se encuentra actualmente) debajo se encuentra concentrada toda la información del POET. También dispone de una **Galería,** Sección de **Noticias** y Sección de **Documentos**, los cuales han sido filtrados para este Ordenamiento en específico (Figura 8.14).

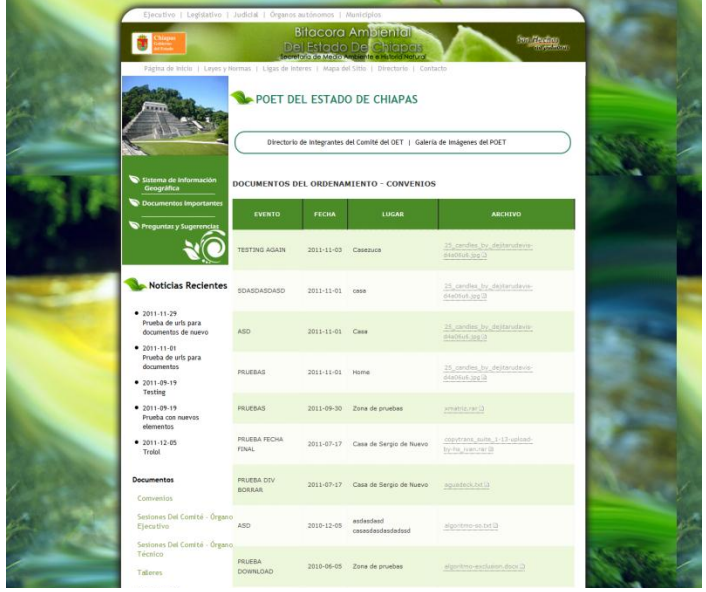

**Figura 8.15** Documentos

También cuenta con su sistema de Información Geográfica, un directorio del comité de este Ordenamiento en específico y una sección de Preguntas y Sugerencias. Actualmente existen 6 POET´s en proceso y 3 más en vías de desarrollo.

**Documentos:** aquí se realizan consultas para filtrar los tipos de documentos según su grupo, estos parecen organizados en una tabla con sus datos y además se puede descargar (Figura 8.15).

También existe la **Galería de Imágenes** (Figura 8.16) y **Otras Secciones**, como lo son ligas de interés, directorio, contacto, mapa del sitio (Figura 8.17). Las galerías cuentan con un visor de imágenes que permite navegar entre las fotos de manera sencilla y eficaz ya que maneja una breve descripción en cada foto y no es necesario abrir cada imagen en una pestaña/ventana de nuestro navegador.

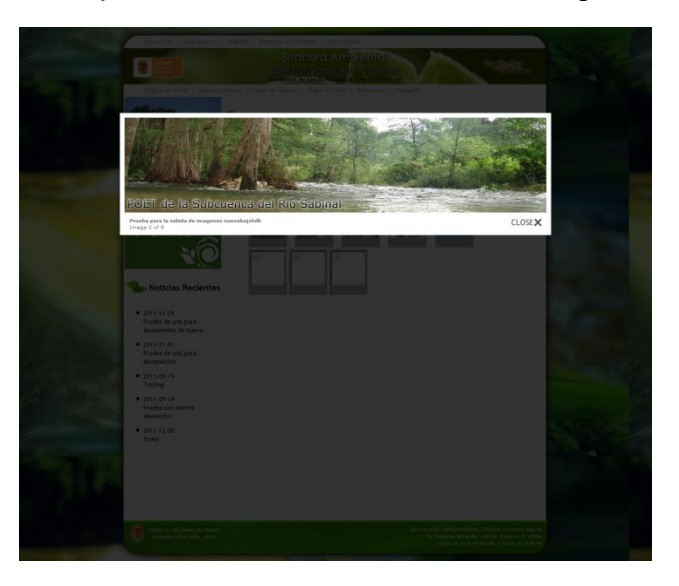

**Figura 8.16** Galería de Imágenes

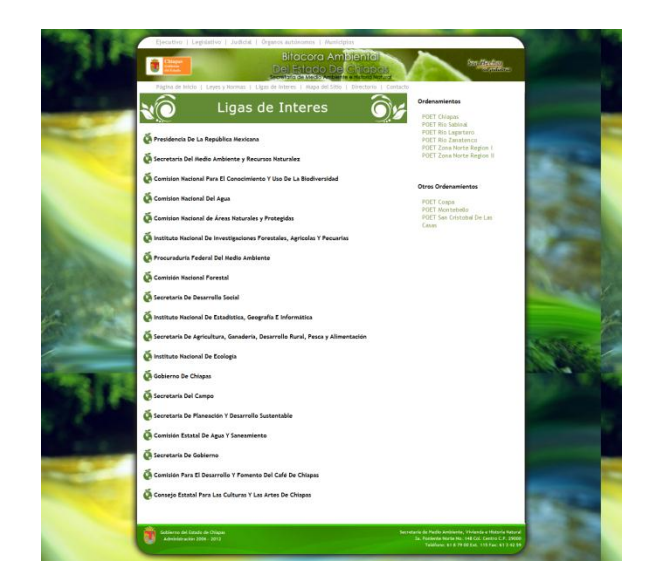

**Figura 8.17** Otras Secciones

Por ultimo encontramos los **Eventos,** aquí es donde se muestra la información completa del evento que esta a punto de suceder, este evento se presenta en el Slider de la Índex (Figura 8.18).

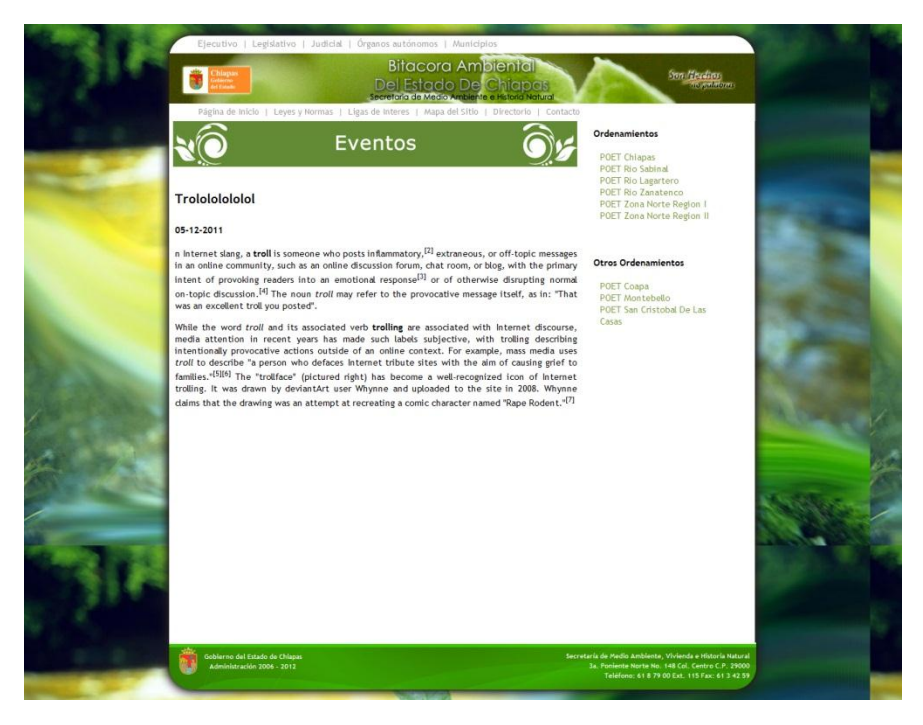

**Figura 8.18** Eventos

En el panel de control de la página, se encuentran todas las herramientas necesarias para gestionar todo el contenido que se presenta en el sitio web, todo de una forma amigable con el usuario para que cualquier persona sin o con poca capacitación pueda manipularlo sin problemas.

**Publicar Noticia:** Una de las secciones más importantes del gestor, donde se suben nuevas noticias a los ordenamientos territoriales.

**Modificar Noticia:** Si ocurrió algún error tipográfico al momento de redactar la noticia, o sus datos cambiaron después de su publicación, pueden hacerse los cambios necesarios sin tener que borrarla.

**Eliminar Noticia:** Eliminar noticias viejas, irrelevantes o que se crearon por error.

**Subir nuevo documento:** Permite subir documentos por medio de POST de PHP para la descarga al público.

**Subir nuevo documento por FTP:** Permite subir documentos por medio del protocolo FTP para mayor estabilidad.

**Administrar documentos:** Permite eliminar documentos viejos y/o modificar sus datos por si ocurrió algún error al momento de subirlos.

**Publicar nuevo evento:** Permite crear eventos para que aparezcan en la página principal, con su respectiva página con información referente.

**Administrar eventos:** Permite eliminar y modificar la información de los eventos.

**Leer comentarios:** Permite al administrador leer todos los comentarios hechos por usuarios acerca de los ordenamientos o cualquier tema relacionado con la bitácora ambiental, así como escribir una respuesta.

**Subir imágenes a galerías:** permite subir imágenes nuevas a las galerías de cada ordenamiento.

**Subir imágenes al slider principal:** Permite cambiar las imágenes que se presentan en el slider principal del sitio web.

**Generar reportes:** Permite generar reportes sobre los comentarios sobre el sitio y las noticias, filtrados por diversos criterios.

**Editar Ordenamientos:** Permite modificar el estado de avance de los ordenamientos, así como su categoría de principal o secundario (Figura 8.19).

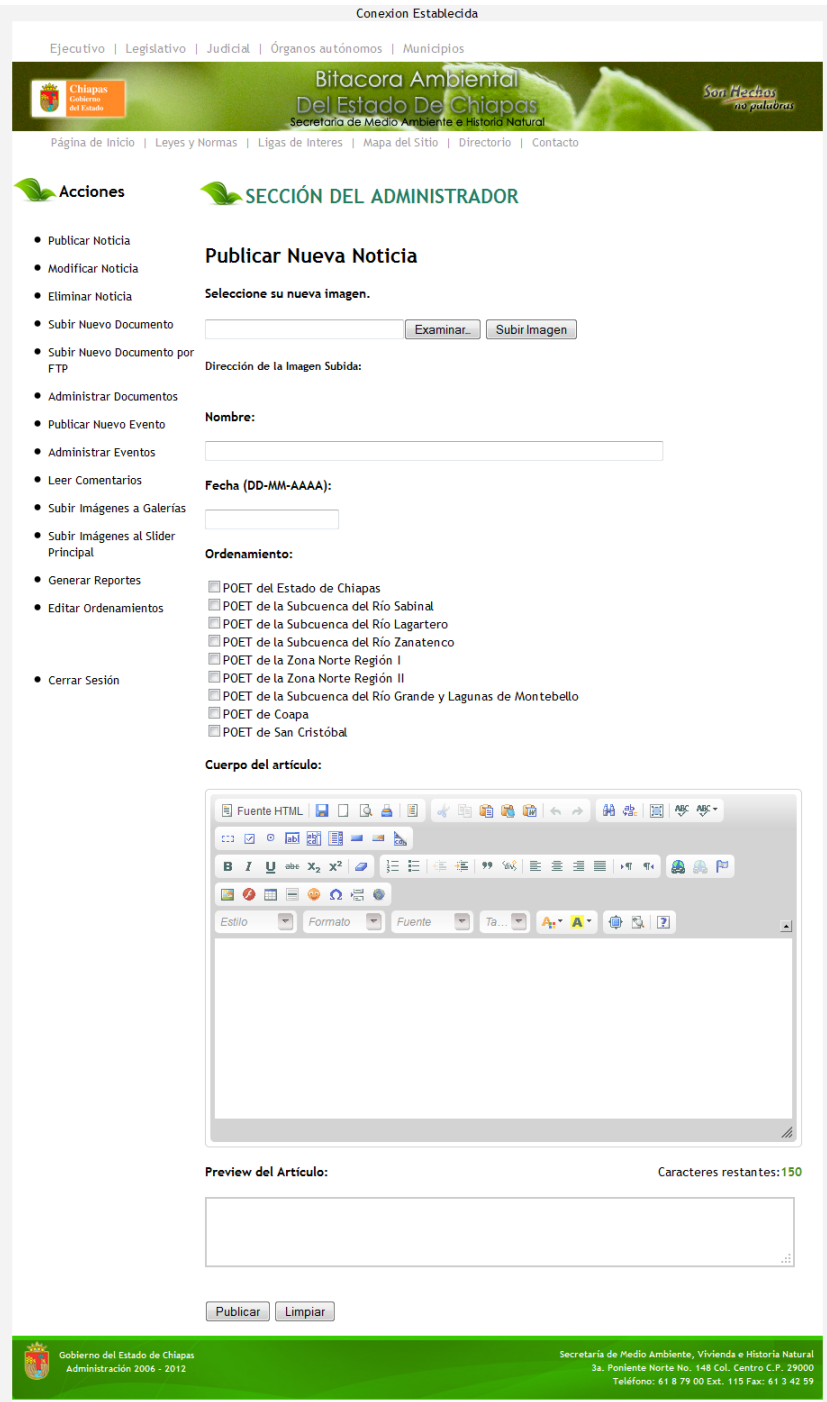

**Figura 8.19** Panel de Control

Dentro de la bitácora ambiental, se manejan mapas con información referente a las zonas de ordenamiento ecológico, los cuáles contienen toda la información necesaria para realizar análisis, estudios y operaciones para facilitar la toma de decisiones.

Para el manejo de dichos mapas se utiliza la paquetería de software ArcGIS que nos permite crear mapas dinámicos vinculados con bases de datos para la presentación de información georeferenciada sobre las zonas de ordenamiento.

Cada ordenamiento ecológico posee una colección de mapas con diversos tipos de datos que muestran el estado y características de las zonas estudiadas.

En los mapas presentados aquí, se muestran los tipos de vegetación, ríos, cuerpos acuáticos, poblaciones y caminos de la zona de Ocosingo así como los distintos tipos de suelos que se encuentran en la región (Figura 8.20 y Figura 8.21).

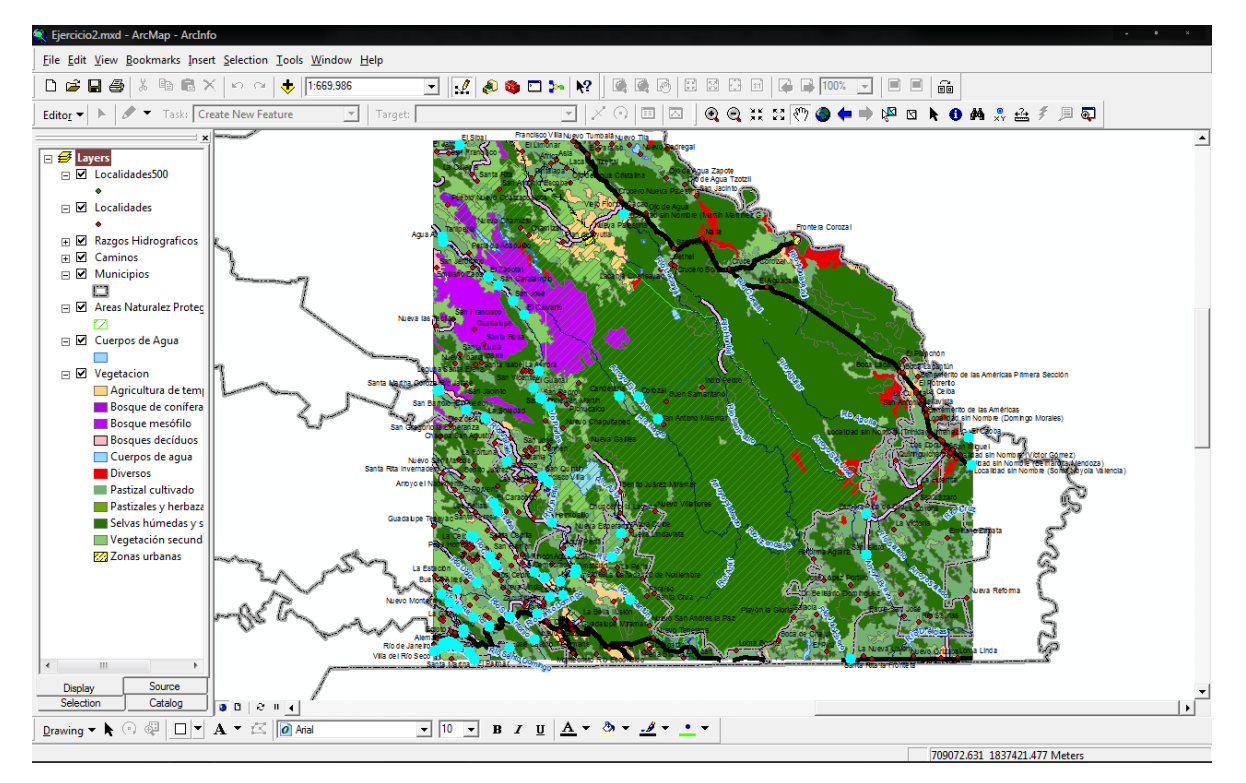

**Figura 8.20** ArcGIS (Mapa cargado con una base de Datos)

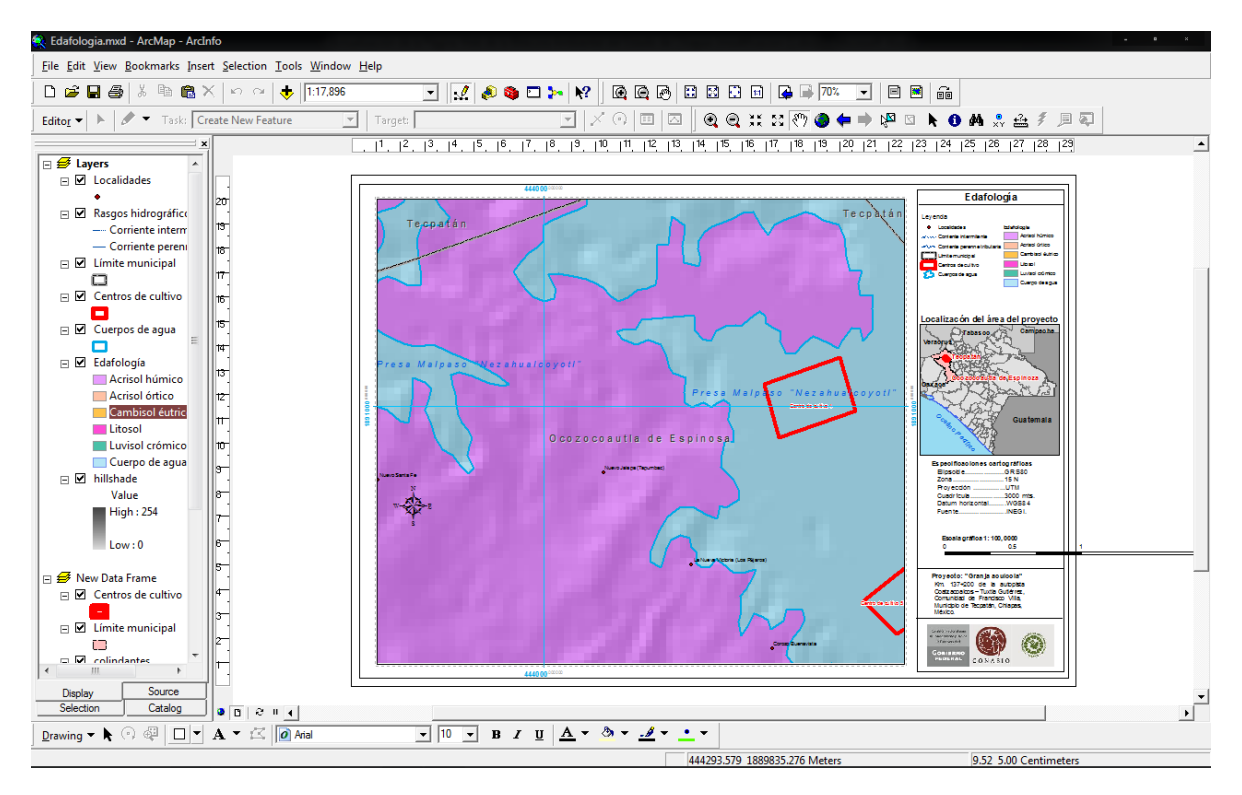

**Figura 8.21** ArcGIS (Polígonos)

### <span id="page-44-0"></span>**9. Fuentes de Información Utilizadas**

[1] **Lackerbauer Ingo** (2001) *Easy Internet*, Editorial Pearson Education, ISBN 3- 8272-5840-5, 4ta Edición, Pág. 12, Alemania.

[2] **Badia Felix** (2002) *Internet: situación actual y perspectivas,* Editorial la Caixa, 1ra Edición, Pág. 23, Barcelona.

[3] **Gillies James, Cailliau R.** (2000) *How the Web was born: the story of the World Wide Web*, Editorial Oxford University Press, ISBN 0-19-286207-3, 1ra Edición, Pág. 1, Gran Bretaña.

[4] **Lamarca Lapuente. María Jesús** (2000) *El Gran Hipertexto: La WWW* (13-04- 2010) http://www.hipertexto.info/documentos/web.htm

[5] **Lujan Mora Sergio** (2002) *Programación de aplicaciones web: historia, principios básicos y clientes web*, Editorial ECU, ISBN 84-8454-xxx-x, 1a Edición, Pág. 62, España.

[6] **Mitchell Scott** (2006) *Create your own Website,* Editorial Sams Publishing, ISBN 0-672-32826-7, 2a Edición, Pág. 11, Estados Unidos.

[7] **Günter Born** (2000) *HTML Kompendiun*, Editorial Pearson Education, ISBN 84- 267-1308-4, 1a Edición, Pág. 39 – 40, Alemania.

[8] **Darrel Ince** (2002) Diccionario de Internet, Editorial complutense, ISBN 84-7491- 676-3, 1a edición, Pág. 303, Madrid.

[9] **Godbole Achyut S** (2002) *Data Communications and Networks*, Editorial McGraw-Hill Education, ISBN 0-07-047297-1, 7a Edición, Pág. 442, Nueva Delhi.

[10] **The PHP Group** (2001). *¿Qué es PHP?* (13-04-2010) http://www.php.net/manual/es/intro-whatis.php

[11] **Cobo Ángel, Gomez Patricia, Pérez Daniel, Rocha Rocío** (2005) *PHP y MySQL. Tecnología para el desarrollo de aplicaciones web,* Editorial Díaz de Santos, ISBN 84-7978-706-6, 1a edición, Pág. 99, España.

[12] **Rob Peter, Coronel Carlos** (2004), *Sistemas de bases de datos: diseño, implementación y administración,* Editorial Thomson, ISBN 970-686-286-2, 5a edición, Pág. 7, México.

[13] **Thibaud Cyril** (2006), *MySQL 5: instalación, implementación, administración, programación,* Editorial Ediciones ENI, ISBN 2-7460-3069-1, 1a Edición, Pág. 9, España.

[14] **Sanz Santos Miguel Ángel** (2002). *Comandos Básicos MYSQL* (05-01-2012)

http://ggyma.geo.ucm.es/docencia/documentos/informatica/Comandos-mysql.pdf

[15] **Google** (2010). *Tutorial de KML* (05-Enero-2012).

http://code.google.com/intl/es/apis/kml/documentation/kml\_tut.html

[16] **Ormsby Tim, Napoleon Eileen, Burke Robert** (2001) *Getting to Know ArcGIS Desktop: The Basics of ArcView, ArcEditor, and ArcInfo Updated for ArcGIS 9,*  Editorial ESRI Press, ISBN 1-58-948-083-X, 2a Edición, Pág. 1-2, Estados Unidos.

[17] **ESRI** (1998). ESRI *Shapefile Tecnical Despcription* (05-06-2010).

http://www.esri.com/library/whitepapers/pdfs/shapefile.pdf

[18] **Innovacion y Cualificacion S.L**. (2001) *JavaScript*, Editorial INONVA, ISBN 84- 95733-18-8, 1a Edición, Pág. 9-10, España.

[19] **Lane Jonathan, Smith Steve, Moscovitz Meitar, Lewis Joseph R.** (2008) Foundation Website Creation with CSS, XHTML, and JavaScript, Editorial Friendsoft, ISBN 978-1-4302-0991-1, 9a Edición, Pág. 103, Estados Unidos.

[20] Visita a las instalaciones de la SEMAVI el día lunes 12 de abril de 2010 a las 08:00 AM, atendidos por M. en C. Claudia Valeria Sánchez Flores.

## **ANEXOS**

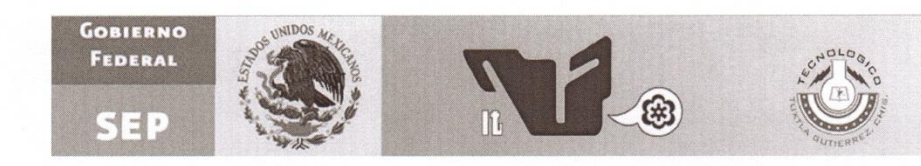

### Instituto Tecnológico de Tuxtla Gutiérrez

### Ingeniería en Sistemas Computacionales

"Gestor de Contenido en Línea de la Bitácora Ambiental del Estado de Chiapas"

Elaborado por:

López Hernández Sergio Erasto (07270569) Zúñiga Álvarez Alberto Darío (07270605)

forisado

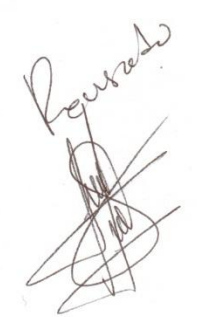

Tuxtla Gutiérrez, Chiapas a Diciembre de 2011

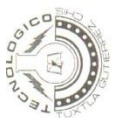

## INSTITUTO TECNOLÓGICO DE TUXTLA GUTIÉRREZ

# SUBDIRECCIÓN ACADÉMICA<br>DEPARTAMENTO DE<br>SEGUIMIENTO DE PROYECTO DE RESIDENCIAS PROFESIONALES

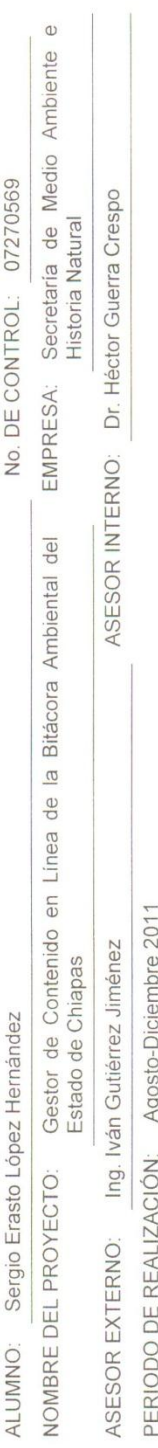

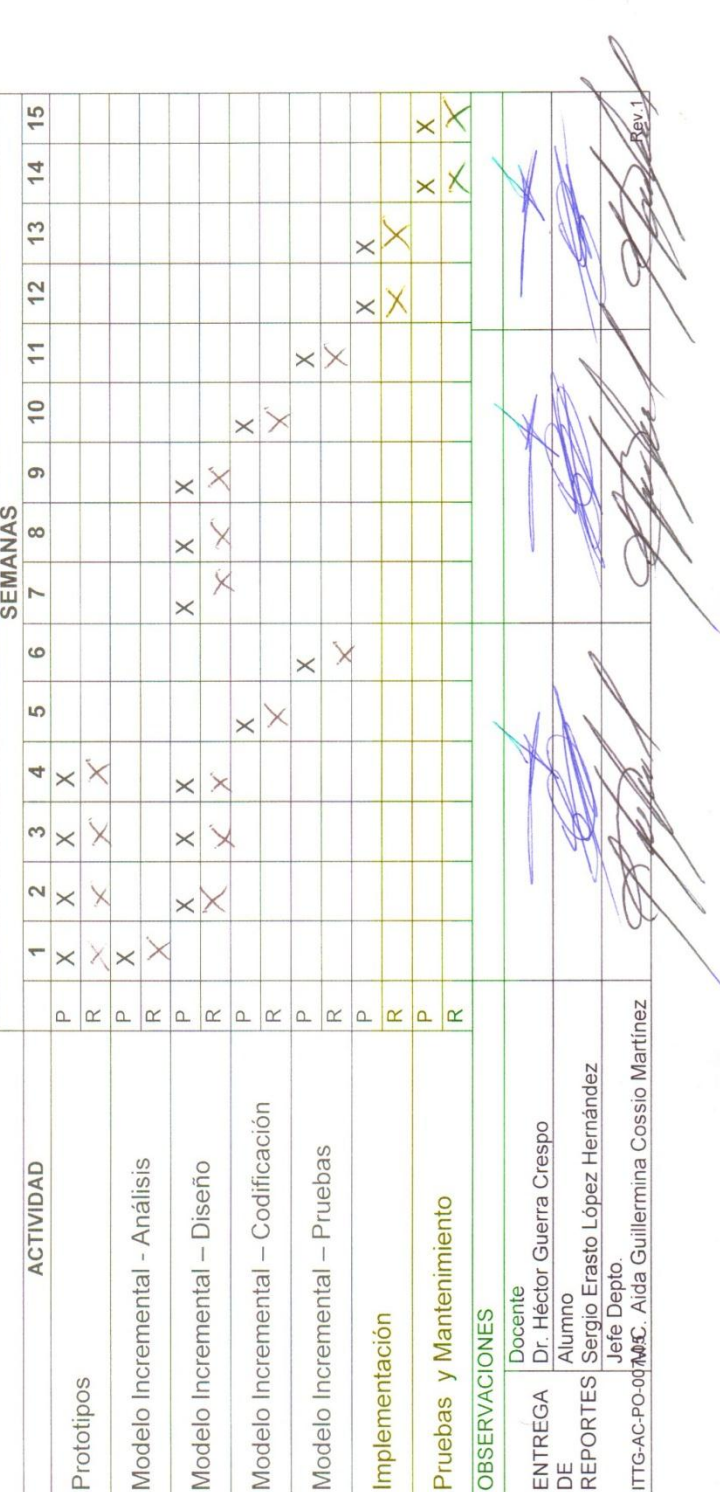

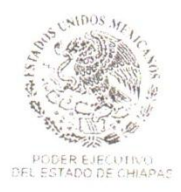

### SUBSECRETARÍA DE MEDIO AMBIENTE DIRECCIÓN DE PLANEACIÓN AMBIENTAL Y ORDENAMIENTO ECOLÓGICO TERRITORIAL

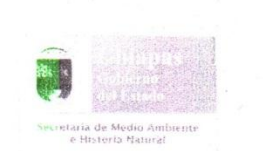

Oficio SEMAHN/SMA/DPLAOET/83/11 Tuxtla Gutiérrez, Chiapas: Diciembre 21 del 2011.

### M.C. Roberto Carlos García Gómez Jefe del Departamento de Gestión Tecnológica y Vinculación Instituto Tecnológico de Tuxtla Gutiérrez Presente

Por medio de la presente, me permito informarle que el C. Sergio Erasto López Hernández, estudiante de la carrera de Ingeniería en Sistemas Computacionales con número de control 07270569, del Instituto Tecnológico de Tuxtla Gutiérrez, ha cumplido satisfactoriamente su estadía, participando en el proyecto Gestor de Contenido en Línea de la Bitácora Ambiental del Estado de Chiapas, durante el periodo de agosto- diciembre del 2011 cumpliendo con un total de 480 horas

Se extiende la presente para los efectos que al interesado convenga en la ciudad de Tuxtla Gutiérrez, Chiapas a los veintiún días del mes de diciembre del año dos mil once.

Sin otro particular por el momento, aprovecho la ocasión para enviarle un cordial saludo.

Atentamente

audio

M.C. Claudia Valeria Sánchez Flores Directora de Planeación Ambiental y Ordenamiento Ecológico Territorial

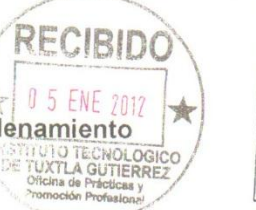

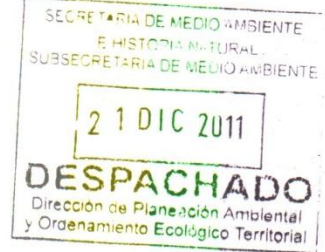

C.c.p.- Lic. Lourdes Adriana López Moreno.- Secretaria de Medio Ambiente e Historia Natural.- Para su superior conocimiento.- Ciudad. C.c.p.- Biol. Alejandro Callejas Linares.- Subsecretario de Medio Ambiente e Historia Natural.- I<br>C.c.p.- Biol. Alejandro Callejas Linares.- Subsecretario de Medio Ambiente.- Mismo fin.- Edificio. C.c.p.- Archivo/minutario.

MC.CVSF/I'IGJ

Calzada a Cerro Hueco S/N Col. Zapotal. Tuxtla Gutiérrez, Chiapas. C. P. 29094 Tels. 61 4 47 00 / 63 8 63 36 Ext. 51040 ma a **SUBJE 4**  $-1$ 王国王

FT-DPLAOET-02

Página - 1 - de 1

### "2011, Año del Turismo en México"

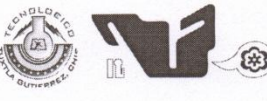

SUBSECRETARÍA DE EDUCACIÓN SUPERIOR DIRECCIÓN GENERAL DE EDUCACIÓN SUPERIOR TECNOLÓGICA INSTITUTO TECNOLÓGICO DE TUXTLA GUTIÉRREZ

SECRETARÍA DE EDUCACIÓN PÚBLICA

### CONSTANCIA DE LIBERACIÓN Y EVALUACIÓN DE PROYECTO DE RESIDENCIA PROFESIONAL

### M.C. Aida Guillermina Cossío Martínez Jefe del Dpto. de Sistemas Computacionales

Por medio de la presente me permito informarle que se ha concluido la asesoría y revisión del proyecto de Residencia Profesional cuyo título "GESTOR DE CONTENIDO EN LÍNEA DE LA BITACORA AMBIENTAL DEL ESTADO DE CHIAPAS" desarrollado por el C. "SERGIO ERASTO LÓPEZ HARNÁNDEZ" estudiante de la carrera de Ingeniería en Sistemas Computacionales, Con número de Control "07270569", desarrollado en el presente periodo "AGOSTO-DICIEMBRE 2011".

Por lo que se emite la presente Constancia de Liberación y Evaluación del proyecto a los quince días del mes de diciembre de 2011.

### **ATENTAMENTE**

### "CIENCIA Y TECNOLOGÍA CON SENTIDO HUMANO"

DR. HÉCTOR GUERRA CRESPO Asesor del proyecto M.C. JOSÉ ALBERTO MORALES MANCILLA M.C. WALTER TORRES ROBLEDO Revisor del proyecto Revisor del proxect C.c.p.- Alumno C.c.p.- Archivo M'C. AGCM/dmcp\* Carretera Panamericana Km.1080, .C.P. 29050, Apartado Posta<br>Teléfonos: (961) 61 5-03-80 (961) 61 5-04-61 Fax: (961) 61 5-1 http://www.ittg.ed

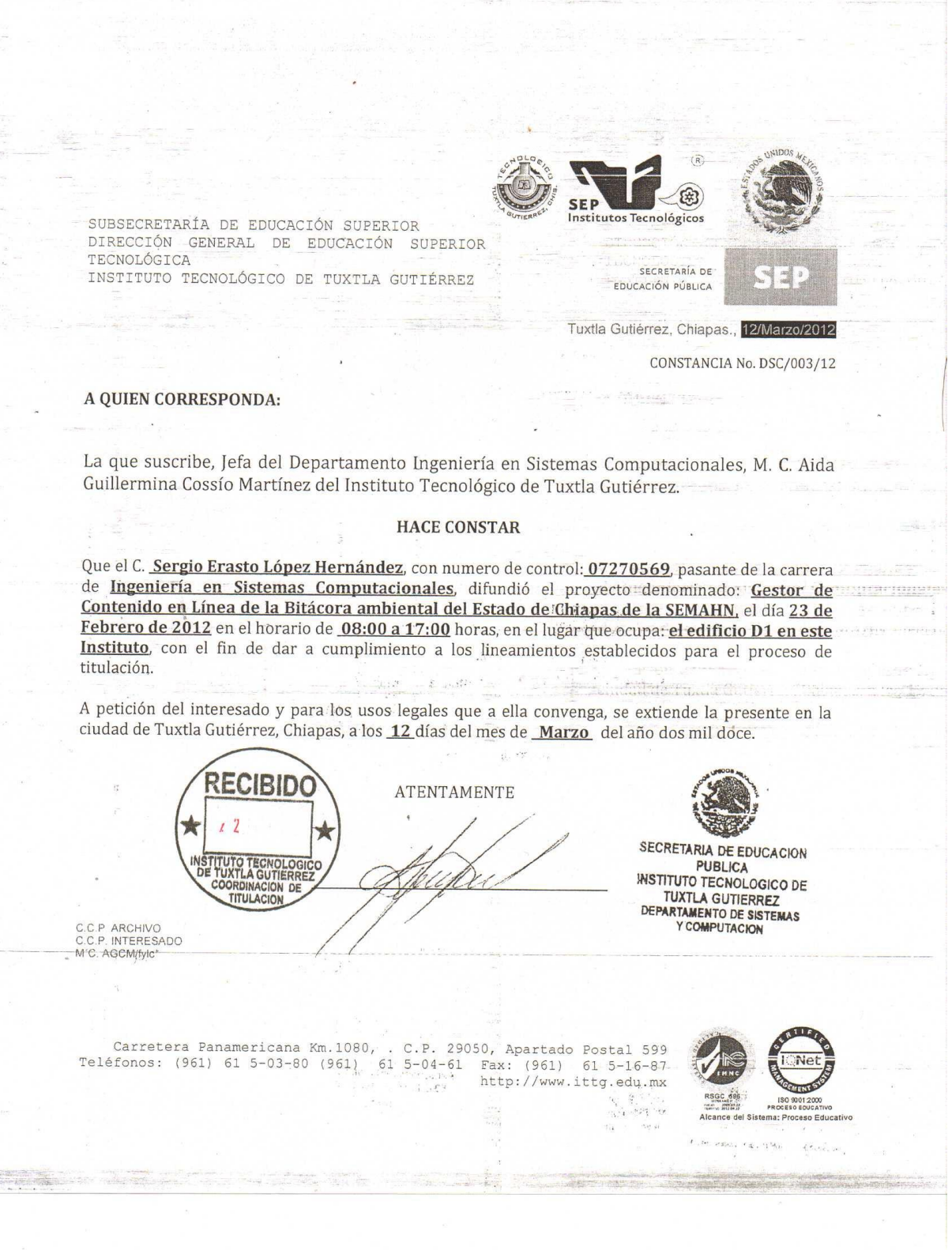

聽

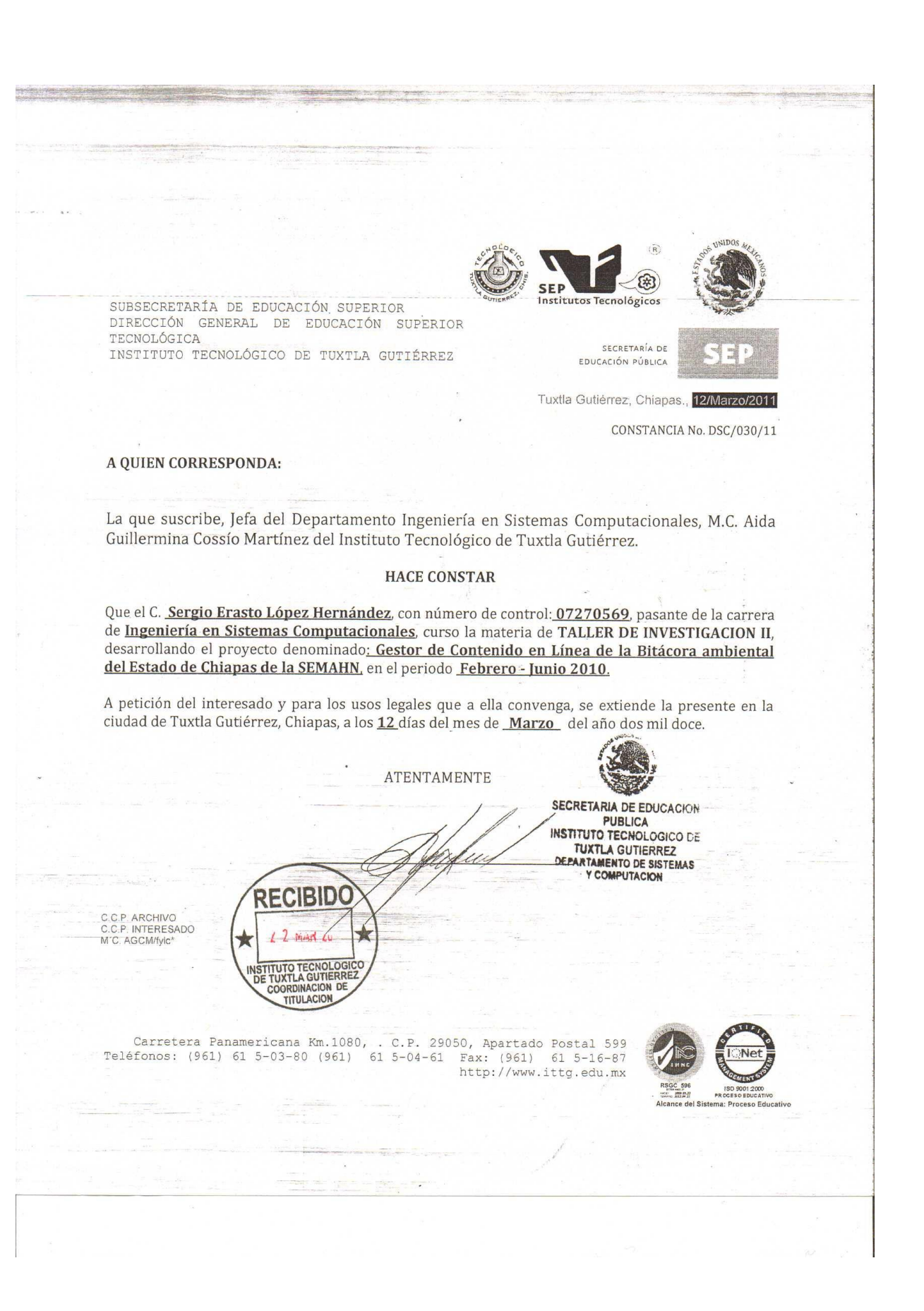

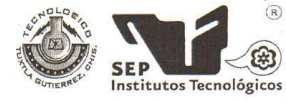

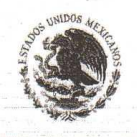

SECRETARÍA DE EDUCACIÓN PÚBLICA

Tuxtla Gutiérrez, Chiapas., 12/ MARZO/2012

OFICIO No. DSC/157/12

### C. ING. ROBERTO CIFUENTES VILLAFUERTE JEFE DE LA DIVISION DE ESTUDIOS PROFESIONALES EDIFICIO.

INSTITUTO TECNOLÓGICO DE TUXTLA GUTIÉRREZ

SUBSECRETARÍA DE EDUCACIÓN SUPERIOR DIRECCIÓN GENERAL DE EDUCACIÓN SUPERIOR

> AT'N: LIC OBDULIA RÍOS COUTIÑO COORDINADORA DE APOYO A TITULACIÓN.

Habiendo recibido el informe técnico por parte del C DR. HECTOR GUERRA CRESPO Como asesor y a los CC. M.C. WALTER TORRES ROBLEDO  $\hat{y}$  M.C. JOSE ALBERTO MORALES MANCILLA revisores del proyecto denominado:

### "GESTOR DE CONTENIDO EN LINEA DE LA BITACORA AMBIENTAL DEL ESTADO DE CHIAPAS DE LA SEMAHN"

Presentado por el C.: Núm. De Control: Pasante de la Carrera de: Egresado del:

TECNOLÓGICA

Sergio Erasto López Hernández 07270569 Ingeniería en Sistemas Computacionales Instituto Tecnológico de Tuxtla Gutiérrez

Comunico a Usted, que dicho proyecto ha cumplido con los lineamientos establecidos para la obtención del Título profesional, motivo por el cual se emite la presente LIBERACIÓN del informe Técnico, el cual fue difundido el día 23 de Febrero de 2012 en el horario de 08:00 hrs. A 17:00 hrs en el edificio "D1", en el foro "5a. Exposición de Proyectos Desarrollados Mediante Acuerdos de Vinculación con el Sector Productivo del Estado de Chiapas" en este Instituto.

Sin otro particular me despido de Usted reenviándole un cordial saludo.

ATENTAMENT M.C. AIDA GUILLE **WINA COSSIO MARTINEZ.** JEFA DEL DEPTE **STEMAS Y COMPUTACIÓN** C.C.P.- ARCHIVO<br>M ^C. AGCM/fyjc

**SECRETARIA DE EDUCACION PUBLICA INSTITUTO TECNOLOGICO DE** 

TUXTLA GUTIERREZ<br>DEPARTAMENTO DE SISTEMAS<br>Y COMPUTACION

Carretera Panamericana Km.1080, .C.P. 29050, Apartado Postal 599<br>Teléfonos: (961) 61 5-03-80 (961) 61 5-04-61 Fax: (961) 61 5-16-87 http://www.ittg.edu.mx

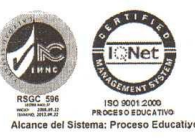